# **UFABC - UNIVERSIDADE FEDERAL DO ABC**

CECS - Centro de Engenharia, Modelagem e Ciências Sociais Aplicadas

Marcos Francisco da Silva

# **CONSTRUÇÃO E CARACTERIZAÇÃO DE ANTENA TIPO WIRE DISCONE NA FAIXA DE UHF.**

Santo André 2016

Marcos Francisco da Silva

# **CONSTRUÇÃO E CARACTERIZAÇÃO DE ANTENA TIPO WIRE DISCONE NA FAIXA DE UHF.**

Relatório final referente à Disciplina Trabalho de Graduação III, apresentado à Universidade Federal do ABC, como parte das exigências para a obtenção do título de Bacharel em Engenharia de Informação.

Orientador: Prof. Dr. Stilante Koch Manfrin.

Santo André 2016

Marcos Francisco da Silva

# **CONSTRUÇÃO E CARACTERIZAÇÃO DE ANTEteNA TIPO WIRE DISCONE NA FAIXA DE UHF.**

Esse trabalho foi julgado e aprovado para a obtenção de grau de bacharel em Engenharia de Informação da Universidade Federal do ABC.

Santo André – SP, 17 de agosto de 2016.

 $\mathcal{L}_\text{max}$  and  $\mathcal{L}_\text{max}$  and  $\mathcal{L}_\text{max}$  and  $\mathcal{L}_\text{max}$ 

 $\mathcal{L}_\text{max}$  and  $\mathcal{L}_\text{max}$  and  $\mathcal{L}_\text{max}$  and  $\mathcal{L}_\text{max}$ 

Prof. Dr. Murilo Bellezoni Loiola

BANCA EXAMINADORA

Prof. Dr. Stilante Koch Manfrin

**Orientador** 

Prof. Dr. Claudio José Bordin Júnior - CECS – UFABC

 $\mathcal{L}_\text{max}$  and  $\mathcal{L}_\text{max}$  and  $\mathcal{L}_\text{max}$  and  $\mathcal{L}_\text{max}$ 

\_\_\_\_\_\_\_\_\_\_\_\_\_\_\_\_\_\_\_\_\_\_\_\_\_\_\_\_\_\_\_\_\_\_\_\_\_\_\_\_\_\_\_\_\_

Prof. Dr. Marcelo Bender Perotoni- CECS – UFABC

### **AGRADECIMENTOS**

Ao chegar nas etapas finais desse trabalho, ficou claro que não estava finalizando apenas mais um trabalho do curso de graduação, esse projeto marca o fim de uma etapa muito importante da vida, e além de celebrar, venho aqui agradecer.

Agradecer em primeiro lugar minha namorada e companheira Rafaela Pereira Firmino, que sempre me deu apoio e foi meu alicerce para enfrentar essa longa jornada, sem ela nada disso seria possível.

Essa jornada teve muitas provas e desafios e muitas vezes a falta de tempo foi um fator complicador, no entanto, com o auxílio de Fabricio Abreu Alves e Carlos Brum Ribeiro Alves, companheiros de trabalho, foi possível conciliar o curso de graduação e minhas atividades militares.

Mas, não é somente em dia de provas que se deve estudar e manter o ritmo de estudo durante anos é uma tarefa difícil, que foi facilitada pela presença de amigos como Felipe Coelho Soler, Carolina Zambelli Kamada, Julio Neri, Eber Lima, Eli Lima, Diego Hideki, Jaqueline Almeida Rando, Thais Karita Fernandes, e muitos outros, que estiveram lado a lado, ajudando e incentivando em diversos momentos.

Não posso deixar de exaltar o renomado corpo docente da UFABC, nesse meio tive a oportunidade de ter contato com profissionais extremamente sérios que mostraram, no dia a dia, que a construção do conhecimento não é feita apenas com títulos, mas também com dedicação e vontade de ver o crescimento dos alunos, falo do meu orientador Prof. Dr. Stilante Koch Manfrin, do Prof. Dr Marcelo Bender Perotoni e da Profa. Dra. Denise Consonni, que se preocupam com o desenvolvimento da Universidade e de seus alunos e em particular sempre me auxiliaram em diversas etapas do curso.

Por fim, um agradecimento especial aos meus amigos Joel Dari da Costa, Josué Davi da Costa e Fernando Pereira, conterrâneos de Sorocaba, que estavam presentes em diversos trabalhos e atividades, inclusive no desenvolvimento da antena objeto desse trabalho.

## **RESUMO**

Este trabalho propõe a construção e caracterização através de testes, para uma antena banda larga do tipo wire discone na faixa de UHF, a frequência base para a construção da antena foi definida em 300 MHz, foram realizadas diversas simulações computacionais para compreender o funcionamento da antena Discone Sólida e obter o melhor formato para a antena Wire-Discone, como resultado foi proposto um modelo para construção da antena utilizando hastes e cilindros metálicos, o modelo foi testado no simulador computacional e apresentou resultados satisfatórios. Posteriormente construiu-se um protótipo usando hastes e discos de alumínio, os testes mostraram que o equipamento pode operar na faixa de 125MHz à 900 MHz, com impedância de entrada em torno de 50 ohms e ganho variando de 1 a 5dB.

Palavras-chave: Antena Discone, Wire Discone, Antena Banda Larga.

# **ABSTRACT**

This paper proposes the construction and characterization through testing, to an antenna broadband wire discone type in the UHF band, the base frequency for the antenna construction was set to 300 MHz, there were several computer simulations to understand the antenna discone Solid and get the best format for Wire-discone antenna, as a result has proposed a model for antenna construction using rods and metal cylinders, the model was tested in computer simulation and showed good results, was later built a prototype using rods and aluminum discs, showed tests that the equipment can operate in the 125MHz band to 900 MHz, with input impedance around 50 ohms and gain ranging from 1 to 5 dB.

Keywords: Discone Antenna, Wire Discone, Antenna Broadband.

# **SUMÁRIO**

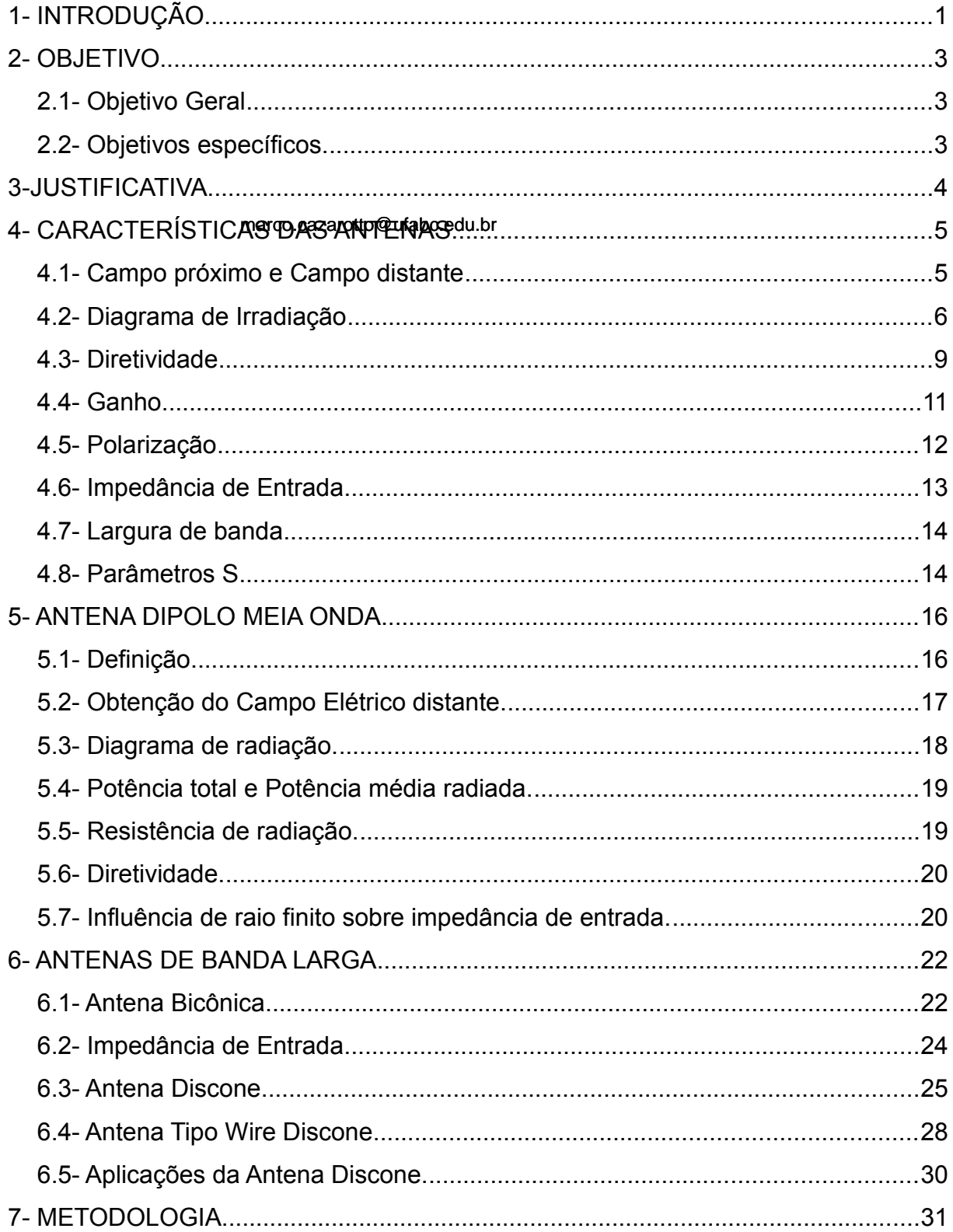

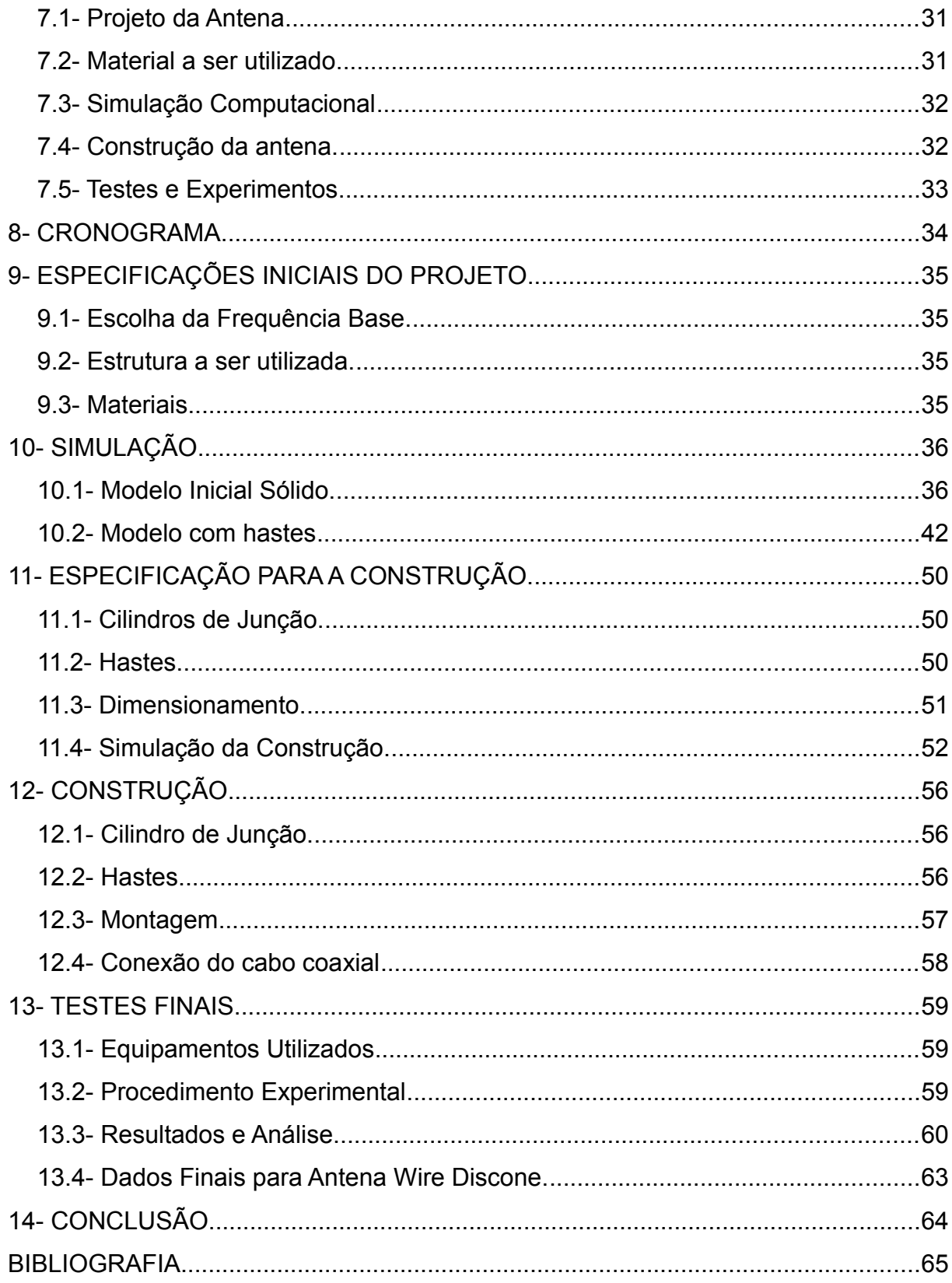

# <span id="page-8-0"></span>**1- INTRODUÇÃO**

Nos dias atuais com o advento da tecnologia sem fio, surgem a cada dia novos equipamentos com diferentes propósitos, em comum todos esses equipamentos necessitam fazer uso de antenas para enviar e receber informações.

As antenas desempenham papel importante nos sistemas de comunicação sem fio, pois é através delas que se transfere a informação, através de ondas eletromagnéticas, de um equipamento para o meio e vice-versa.

Quanto maior for a eficiência da antena nesse processo de transferência de energia, melhor será desempenho do sistema de comunicação da qual ela faz parte. Essa eficiência pode ser medida de diversas maneiras e depende da aplicação para qual se objetiva o uso da antena.

Existem diversos tipos de antenas, com formatos, dimensões e aplicações das mais variadas, a Figura 1 apresenta alguns exemplos de modelos de antenas, dependendo da aplicação desejada as antenas podem ter caráter diretivo (é o caso quando existe uma direção preferencial de propagação), podem ser omnidirecional (quando não existe uma direção presencial), podem ser de banda estreita (para uma pequena faixa de frequências), banda larga ou possuírem outras propriedades que variam de acordo com o projeto.

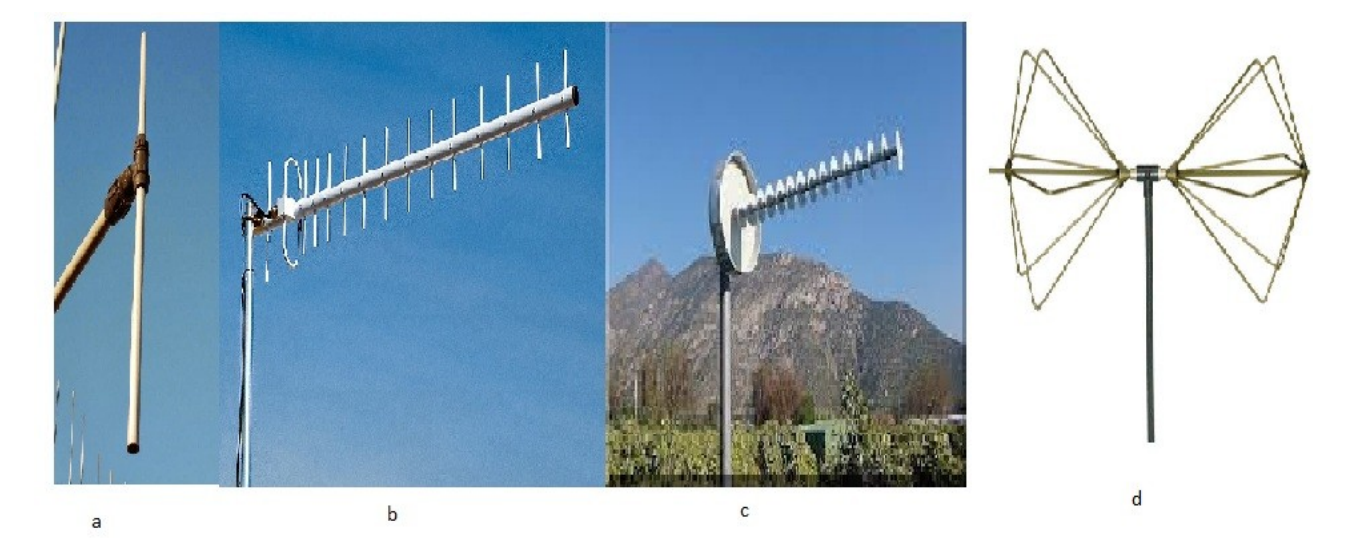

Figura1. Exemplo de modelos de antenas. a – antena dipolo, b – arranjo de dipolos, c – antena helicoidal, dantena bicônica de fio.

As primeiras antenas, presume-se, foram criadas por Heinrich Hertz, no século 19

(Bataller, F. M), com a finalidade de auxiliar no estudo e desenvolvimento das teorias eletromagnéticas.

Desde então as comunicações sem fio não pararam de crescer e hoje dominam os espaços nos mais variados tipos de lugares, desde o campo até as cidades grandes, muitos dispositivos do mundo moderno emitem ou recebem algum tipo de sinal eletromagnético, dificilmente estamos em um lugar onde não somos bombardeado por ondas eletromagnéticas geradas por eles.

Para que o funcionamento desses diversos dispositivos ocorram dentro da normalidade, eles devem seguir normas que regulam potência e frequência de emissão e outros parâmetros, com a evolução da tecnologia diversos aparatos do dia a dia utilizam-se desses recursos e fazem ações de maneira autônomas, como por exemplos automóveis e casas inteligentes, interferências causadas por outros equipamentos podem causar mau funcionamento ou até mesmos danos contra a vida (nos casos dos automóveis e casas).

Este trabalho apresenta estudo sobre a construção de um dispositivo que por possuir a característica de grande largura de banda pode ser aplicado em diversas atividades, como, por exemplo, a investigação de interferências eletromagnéticas em sistemas.

## <span id="page-10-2"></span>**2- OBJETIVO**

#### <span id="page-10-1"></span>**2.1- Objetivo Geral**

O objetivo deste trabalho é projetar, construir e caracterizar uma antena de banda larga na faixa de UHF.

## <span id="page-10-0"></span>**2.2- Objetivos específicos.**

Projetar uma antena banda larga do tipo wire discone.

Efetuar simulação do comportamento da antena em software especifico.

Efetuar a construção do protótipo da antena em escala real.

Fazer testes e medidas na antena construída.

Comparar os resultados e avaliar o comportamento da antena.

## <span id="page-11-0"></span>**3-JUSTIFICATIVA.**

Dispositivos que transmitem e recebem ondas eletromagnéticas necessitam de antenas para seu funcionamento, no geral a grande maioria dessas antenas funcionam em uma faixa de frequência bem específica com uma banda estreita.

Em algumas aplicações é necessário dispor de um dispositivo que consiga cobrir uma grande faixa de frequências sem sofrer grandes alterações em seus parâmetros de funcionamento, as antenas de banda larga tem a características de varrer amplos espectros de frequência.

No entanto, a geometria encontrada nessas antenas torna a análise do problema mais complexo em relação às antenas que não possuem essa característica.

Compreender suas teorias e funcionamento é muito importante para a confecção de equipamentos e dispositivos que serão utilizados em muitos sistemas de comunicação.

# <span id="page-12-1"></span>**4- CARACTERÍSTICAS DAS ANTENAS.**

#### <span id="page-12-0"></span>**4.1- Campo próximo e Campo distante**

As antenas em sua maioria operam em distâncias relativamente grandes (distância transmissor ao receptor), e tem suas propriedades relacionadas ao campo em distâncias que podem ser consideradas infinitas (Gomes, A. M, 2000). Para melhor se caracterizar os campos gerados por uma antena, pode-se definir duas regiões em torno da mesma. A região de campo próximo, ou campo de indução ou de "Fresnel", nessa região os valores de distribuição do campo são muito dependentes da distância da antena, devido a contribuição individual dos diferentes elementos da mesma, muito próximo a antena e dentro dessa região existe a presença de campo reativo. A outra região é denominada região de campo distante ou de "Fraunhofer", nessa região o comportamento da distribuição do campo no espaço não depende das dimensões da antena e não varia com a distância até a mesma, é nessa região que são levantadas as características fundamentas da antena como ganho, diretividade e diagrama de irradiação, o limite entre as duas regiões pode ser estabelecido como:

$$
R \ge \frac{2D^2}{\lambda} + \lambda \tag{1}
$$

Onde D é a maior dimensão da antena, e lambda é o comprimento de onda transmitido, para a maioria das antenas pode se definir o limite da região como

 $2D^2$  $\frac{D}{\lambda}$  , no entanto a parcela lambda adicional cobre a possibilidade da maior dimensão da antena ser menor que um comprimento de onda. A Figura 2 apresenta a distribuição das regiões ao redor de uma antena, notar que o campo próximo foi dividido entre campo Reativo e Campo de Fresnel, a região de campo reativo ocorre muito próximo a antena e seus efeitos já não são percebidos a distâncias maiores que um comprimento de onda.

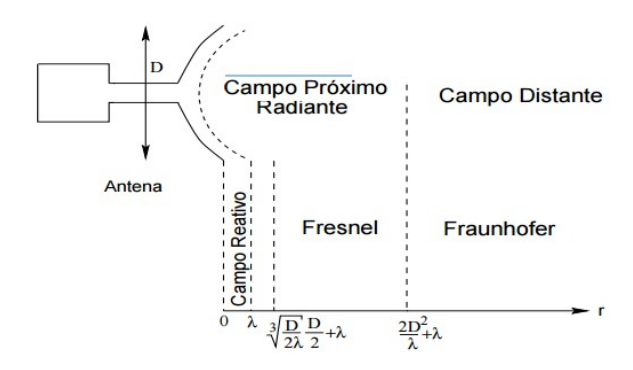

Figura 2. Distribuição das regiões ao redor de uma antena.(Fonte Gomes, A. M, 2000)

#### <span id="page-13-0"></span>**4.2- Diagrama de Irradiação**

A antena é um dispositivo que irradia energia, podemos conhecer a forma que essa energia é irradiada no espaço. Uma das ferramentas utilizadas para visualizar a distribuição da energia ao redor da antena é o diagrama de radiação. Esse diagrama é levantado na região de campo distante da antena, para o levantamento de dados utiliza-se a antena na qual se deseja obter a informação e uma antena de prova. "O diagrama pode ser definido como uma função matemática ou representação gráfica das propriedades de radiação das antenas em função das coordenadas espaciais" (Balanis 2009) . A propriedade de maior interesse a ser obtida através do diagrama é a distribuição de energia em função da posição do observador, essa posição varia através de um percurso de raio constante (ver Figura 3).

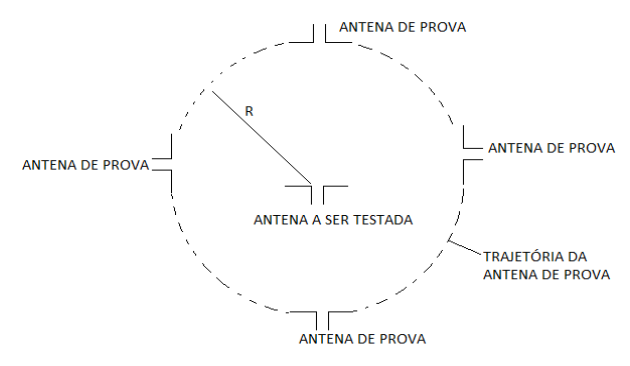

Figura 3- Trajetória da antena de prova ao redor da antena de interesse para obtenção do diagrama de radiação (Fonte: autoria própria)

Na maior parte dos casos os valores apresentados no diagrama encontramse normalizados em relação ao maior valor obtido. Podem ser construídos diferentes diagramas dependendo do tipo de valor lido pela antena de teste, um deles é o diagrama de campo, que representa a magnitude do campo elétrico ou magnético como função do espaço angular, o diagrama de potência, que pode estar em escala linear ou logarítmica, que representam o quadrado da magnitude do campo elétrico ou magnético, a escala logarítmica é utilizada para representar a potência em dB, e permite visualizar mais detalhes do diagrama. A Figura 4 e 5 apresentam exemplos de diagrama de radiação.

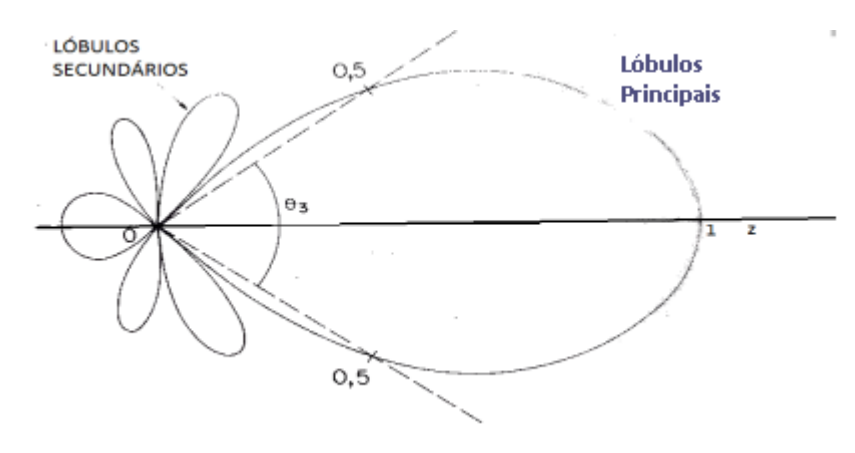

Figura 4 - Diagrama de radiação de potência na forma polar.  $\theta_3$  = ângulo de meia potência. (Fonte Rios, L.G 1982.)

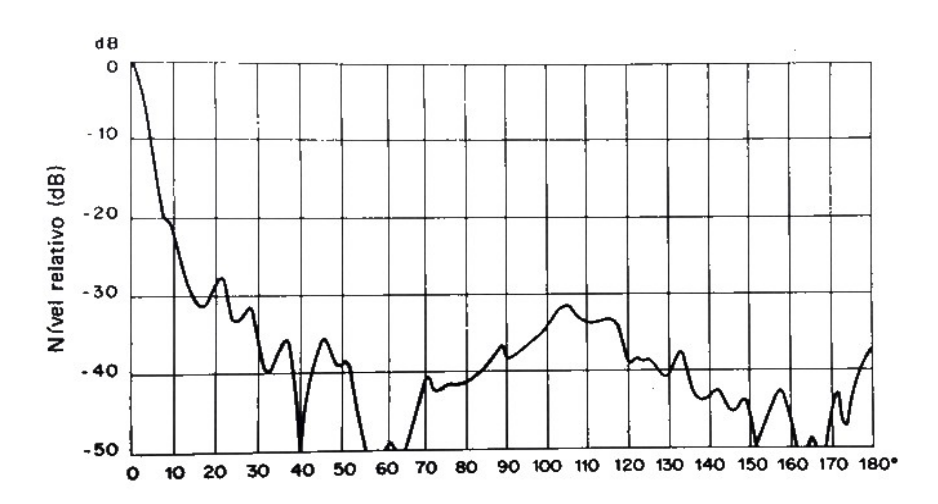

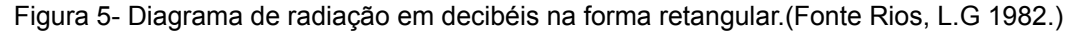

Para algumas antenas o traçado na forma polar não oferece detalhamento necessário, nesses casos utiliza-se a representar retangular (como visto na Figura 5,

que é um exemplo de antena de radar).

O diagrama bidimensional pode ser apresentado em dois planos diferentes, o plano E que é definido como o plano que contém o vetor campo elétrico e sua direção de máxima radiação, e o plano H que contém o vetor de campo magnético e sua direção de máxima radiação (Figura 6).

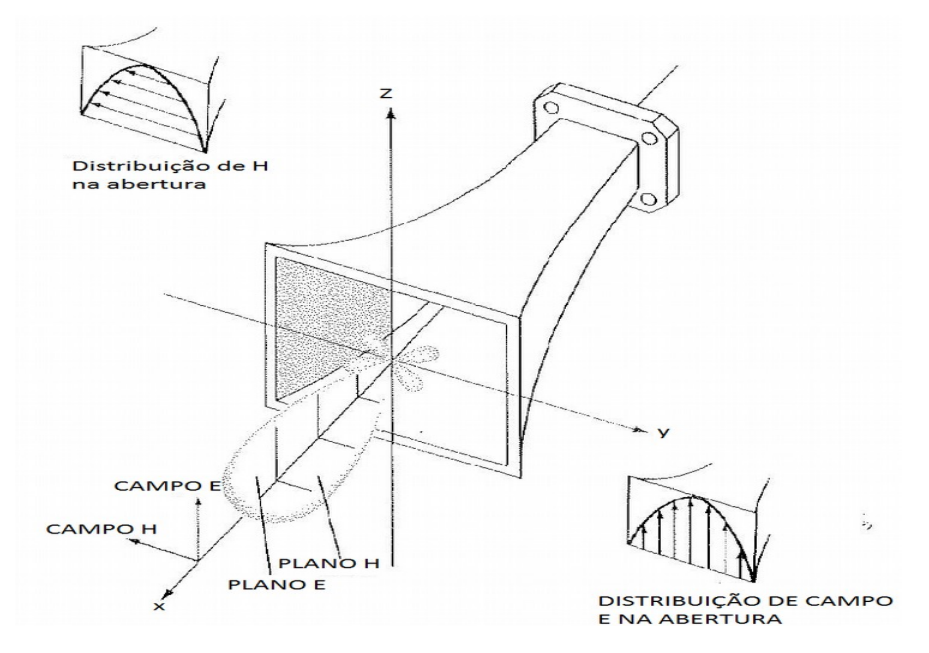

Figura 6- Diagrama principais de plano E e H para uma antena corneta piramidal (Fonte Balanis 2009)

A caracterização de distribuição de energia deve ser levada em conta em todo o espaço, para o completo levantamento de informações sobre a distribuição de energia deve-se obter o diagrama para o plano E e H e fazer a varredura em ângulo de 360 graus em torno da antena, existem também diagramas tridimensionais que fazem a composição dos dois planos (Figura 7).

#### **Características principais dos diagramas de radiação:**

-Lóbulo ou feixe principal: feixe do diagrama que aponta na direção de máxima radiação;

-Lóbulos secundários: qualquer outro lóbulo que não seja o principal, geralmente representam radiação em direções indesejadas e devem ser minimizados.

-nível de lóbulo lateral (SLL, de "Side Lobe Level"): razão entre a amplitude do

lóbulo principal e a amplitude do maior lóbulo lateral (em dB).

-Ângulo de meia potência, Largura de feixe de meia potência ou ângulo de abertura (HPBW, de "Half Power Beam Width"): abertura angular definida pelos feixes nos quais a potência radiada é metade do valor de potência na direção de máxima radiação. É também conhecida como largura de feixe de 3dB, esse ângulo pode variar dependendo do plano analisado.

-Largura de feixe entre os primeiros nulos (BWFN ou FNBW, de "Beam Width between First Nulls"): abertura angular definida pelos primeiros nulos adjacentes ao lóbulo principal;

-Relação frente costas (FB, de "Front to Back Ratio"): razão entre a amplitude do lóbulo principal e a do lóbulo posterior diametralmente oposto em dB.

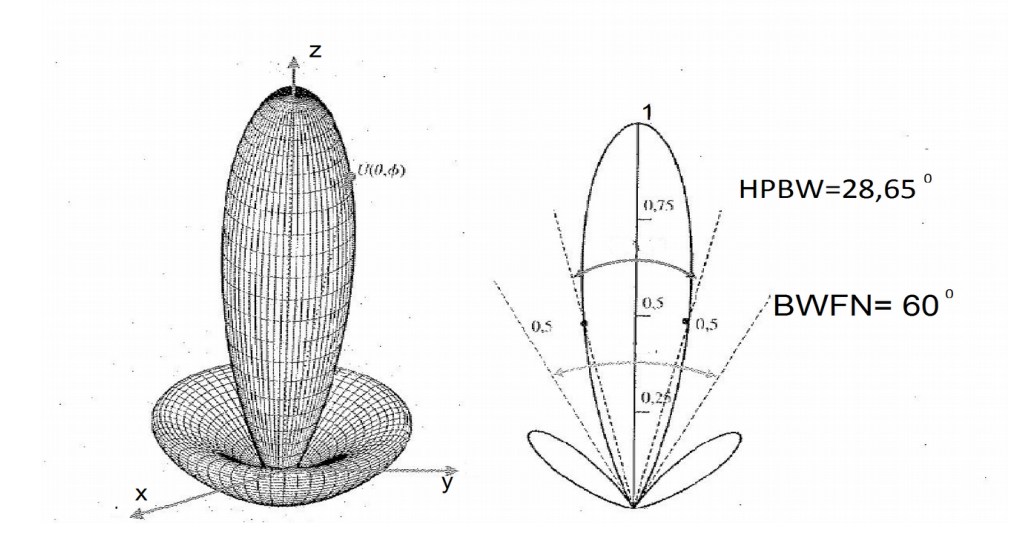

Figura 7- Diagramas de potência em três e duas dimensões, escala linear, observar ângulo de meia potência HPBW, e Largura de feixe entre os primeiros nulos, BWFN (Adaptado de Balanis 2009).

#### <span id="page-16-0"></span>**4.3- Diretividade**

A diretividade de uma antena é definida como "a razão entre a intensidade de radiação em uma dada direção da antena e a intensidade de radiação média" (Balanis 2002) . A intensidade de radiação média pode ser definida por:

$$
U_0 = \frac{P_{total}}{4\,\pi} \tag{2}
$$

A intensidade de radiação média, é o valor de intensidade de uma fonte isotrópica, ou seja, que emite radiação de forma igualitária para todas as direções. Com isso podemos definir diretividade como:

$$
D = U/U_0 = 4\pi U/P_{rad} \tag{3}
$$

Onde D é a diretividade na direção escolhida, U é a intensidade de radiação na direção escolhida (W/ unidade de ângulo sólido), U<sub>0</sub> é a intensidade média de radiação ou intensidade de radiação de uma fonte isotrópica (W/ unidade de ângulo sólido), *Prad* é a potência total radiada.

Quando a direção não é definida, se toma por padrão a direção de máxima radiação da antena, com isso temos:

$$
D = D_{\text{max}} = 4 \pi U_{\text{max}} / P_{\text{rad}} \tag{4}
$$

Onde é *Dmax* a diretividade na direção máxima, *U max* é a intensidade de radiação máxima (W/ unidade de ângulo sólido).

Cabe ressaltar que a diretividade é admissional e seu valor indica quantas vezes a antena irradia em determinada direção em relação a fonte isotrópica, a Figura 7 mostra exemplo de diretividade sobre diagrama de radiação para antena dipolo de meia onda, podemos observar na figura que o valor de diretividade é obtido pela expressão *D*=1,67 *sen* 3 (θ) , que será vista em detalhes posteriormente, e tem seu valor máximo quando o ângulo **θ** é igual a 90º atingindo o valor de 1,67.

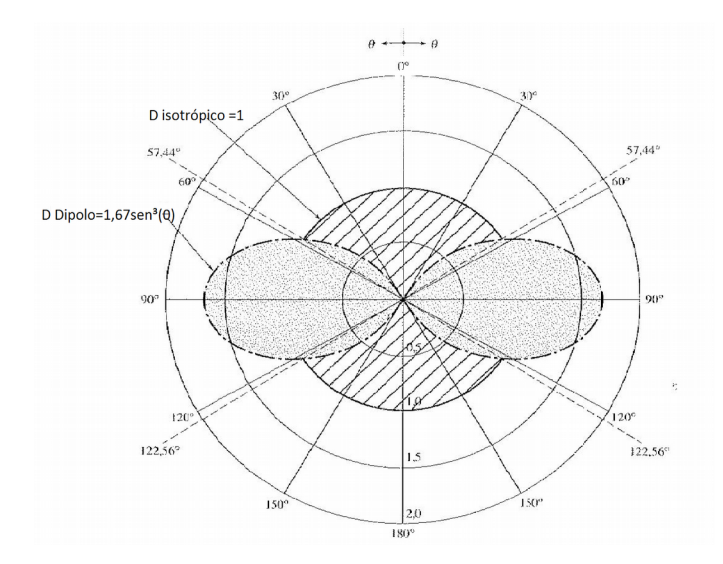

Figura 8- Diretividade para um dipolo de meia onda, valores máximos de diretividade chegam a 1,67. (Adaptado de Balanis 2012).

#### <span id="page-18-0"></span>**4.4- Ganho**

O ganho em uma dada direção é definido como "a razão entre a intensidade de radiação nessa direção e a intensidade de radiação que seria obtida se a potência aceita pela antena fosse radiada isotropicamente" (Balanis,2002), em outras palavras, o ganho pode ser obtido pela razão entre a intensidade de radiação em uma direção e a potência de entrada sobre  $4\pi$  ou seja:

$$
Ganho = \frac{U}{U_0'} = 4 \pi \frac{U}{P_{entrada}}
$$
\n(5)

Onde,  $\left| U_{0}\right\rangle$ ' é a intensidade de radiação se toda potência de entrada fosse radiada por uma fonte isotrópica, e *Pentrada* é a potência de entrada.

Como na prática uma fonte isotrópica é impraticável, escolhe-se um outro tipo de antena como referência, essa escolha de modo geral cai sobre a antena dipolo (para micro-ondas por exemplo, utiliza-se antena corneta), com isso na indicação do ganho de uma antena deve-se indicar qual antena foi utilizada como referência.

A relação entre ganho e diretividade é dada por:

$$
Ganho = k D \tag{6}
$$

k é o fator que representa as limitações da antena, compreende todas as perdas, como por exemplo, perdas ôhmicas, desbalanceamento, eficiência em irradiar, etc. O fator k é sempre menor que a unidade, podendo chegar próximo de 1 para frequências altas.

#### <span id="page-19-0"></span>**4.5- Polarização**

A polarização indica a direção do campo elétrico da onda radiada, geralmente na direção de máxima radiação. A polarização varia com a direção de propagação de modo que pode existir diferentes polarizações dependendo da direção escolhida, de modo geral o campo elétrico descreve uma elipse no plano xy perpendicular a direção de propagação a medida que a onda se propaga (ver Figura 9)

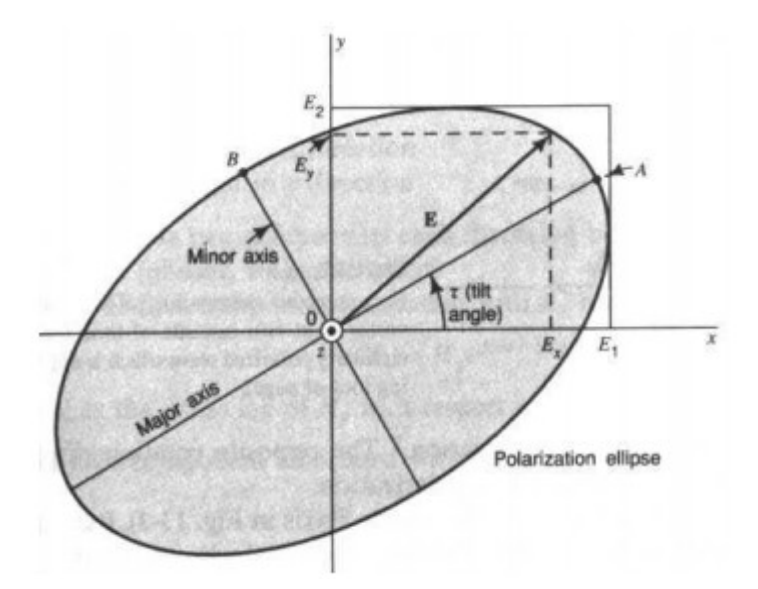

Figura 9- Direção do vetor campo Elétrico durante a propagação da onda.

(Adaptado de Balanis 2012).

O vetor campo elétrico pode ser descrito pela seguinte equação:

$$
\left| \vec{E} = E_1 \cos\left(wt - \beta z\right) \vec{i} + E_2 \cos\left(wt - \beta z + \delta\right) \vec{j} = E_x \vec{i} + E_y \vec{j} \right| \tag{7}
$$

## **Casos Particulares:**

**Polarização linear**: quando o vetor campo elétrico possui apenas componentes Ex

(polarização horizontal) ou possui apenas Ey (polarização vertical), ou no caso mais geral quando Ψ a polarização possui uma direção genérica.

**Polarização circular**: quando as componentes Ex e Ey possuem o mesmo módulo, dessa forma o vetor campo elétrico gira descrevendo um circulo no plano xy enquanto ocorre a propagação, podem haver dois casos: polarização circular a direita quando  $\delta \! = \! -90^o$  e polarização circular a esquerda quando  $\delta \! = \! +90^0$  .

#### **Fator de perda de polarização (PLF "Polarization Loss Factor"):**

No geral a quantidade de potência extraída pela antena receptora não é a máxima possível devido a orientação da mesma não coincidir com a polarização da onda recebida.

Podemos definir campo elétrico recebido como:

$$
\vec{E_{rec}} = E_{rec} \vec{a_{rec}}
$$
 (8)

Podemos definir o fator de perda de polarização (PLF) como sendo:

$$
PLF = |\vec{a_{rec}} \cdot \vec{a_{ant}}|^2 = \cos^2(\Psi)
$$
\n(9)

Onde *a*⃗*ant* é o vetor unitário na direção de polarização da antena, *a*⃗*rec* é o vetor unitário na direção da antena receptora, Ψ é o ângulo entre a direção de polarização e a orientação da antena receptora para o perfeito casamento PLF=1, e a antena receptora extrairá o máximo de potência da onda recebida.

#### <span id="page-20-0"></span>**4.6- Impedância de Entrada**

Impedância que é "vista" nos terminais de entrada, é uma propriedade muito importante, pois seu conhecimento é necessário para obter o máximo de transferência entre o sistema gerador ou receptor de ondas eletromagnéticas e a antena.

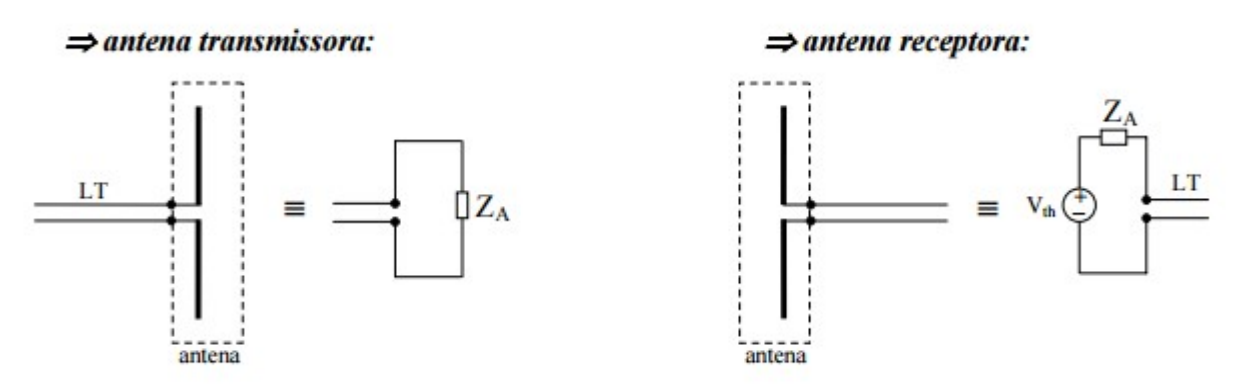

Figura 10- Circuitos equivalentes para impedância de entrada e saída.

(Fonte Legg, Andrei Piccinini, 2015)

#### <span id="page-21-1"></span>**4.7- Largura de banda**

A largura de banda de uma antena pode ser definido como sendo "a faixa de frequências na qual o desempenho da antena, referindo-se a algumas características, atende a um padrão especificado" (Balanis 2002), podemos considerar largura de banda como o espaçamento em frequência onde caraterísticas como impedância de entrada, diagrama de radiação, polarização, ganho e outras, ficam dentro de limites aceitáveis.

Na prática, a largura de banda é expressa de duas formas:

- Antenas de banda estreita: neste caso, em que a largura de banda é bem menor que a frequência central de operação, a largura de banda é expressa sob forma percentual.

- Antenas de banda larga: quando a frequência superior for igual ou maior que o dobro da frequência inferior, a largura de banda é expressa pela razão entre estas frequências.

### <span id="page-21-0"></span>**4.8- Parâmetros S**

Segundo Aquino, R. H. (2008), as antenas podem se caracterizar por uma rede de duas portas, com isso é possível obter uma resposta geral do sistema.

No diagrama a seguir esta representado uma rede de portas, os parâmetros

existentes em uma rede de duas portas são: parâmetros de impedância ou parâmetros Z, parâmetros de admitância ou parâmetros Y, parâmetros híbridos ou parâmetros H, parâmetros de transmissão ou parâmetros T, parâmetros de transmissão inversa ou parâmetros ABCD e parâmetros de dispersão ou parâmetros S, conhecendo os parâmetros de uma rede podemos caracterizar o sistema em sua totalidade.

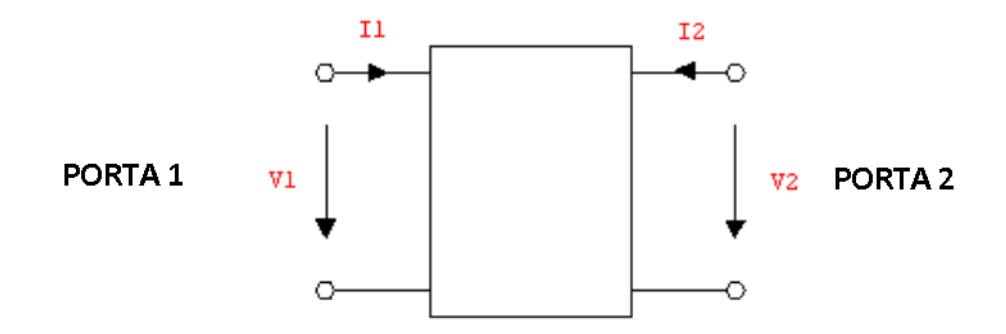

Diagrama com rede de duas portas

Os parâmetros S são 4 a saber:

S11: Mede a quantidade de potência que é refletida em comparação com a quantidade de potência que é aplicada na porta 1. Esse parâmetro também é conhecido como "Coeficiente de reflexão da porta de entrada" ou "Perda de Retorno".

S12: Mede a potência recebida na porta 1 em comparação com a potência enviada para a porta 2, também é conhecido como "Coeficiente de Transmissão Inversa" .

S21: Mede a potência recebida na porta 2 em comparação com a potência enviada para a porta 1, conhecido como "Coeficiente de Transmissão Direta".

S22: Mede a potência refletida na porta 2 em comparação com a quantidade de potência enviada para a mesma porta, conhecido como "Coeficiente de Reflexão da Porta de Saída".

Os parâmetros S são muito uteis para conhecer e parametrizar uma antena durante seu projeto, testes em analisadores vetoriais informam esses valores de forma direta.

## <span id="page-23-1"></span>**5- ANTENA DIPOLO MEIA ONDA**

Nesta seção serão apresentados estudo de caso da antena dipolo de meia onda, que devido a sua simplicidade a sua análise será usada como base para a compreensão do funcionamento de antenas mais complexas.

#### <span id="page-23-0"></span>**5.1- Definição**

Consiste em dois segmentos metálicos alinhados, com comprimento total igual a λ/2 (meio comprimento de onda).

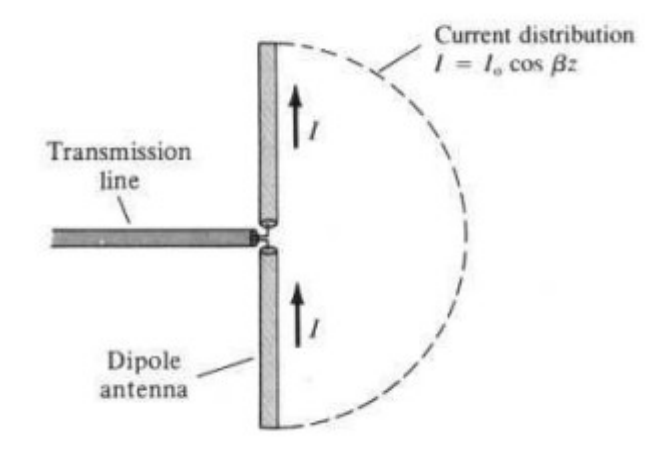

Figura 11- Distribuição de corrente em um dipolo meia onda. (Fonte: Legg, Andrei Piccinini, 2015)

A distribuição de corrente em um dipolo é dada pela seguinte equação (Legg, Andrei Piccinini, 2015):

$$
I = I_0 \cos(\beta z) \tag{10}
$$

Onde *I* <sup>0</sup> é a máxima corrente na linha de transmissão, β é a constante de fase e vale  $\frac{2\pi}{\lambda}$  .

#### <span id="page-24-0"></span>**5.2- Obtenção do Campo Elétrico distante.**

Para obter a expressão do campo na região de campo distante, considera-se que a antena é formada pro vários elementos infinitesimais (Figura 12), obtém-se a expressão para um elemento e calcula se a somatória sobre todos os elementos componentes da antena através de uma integral:

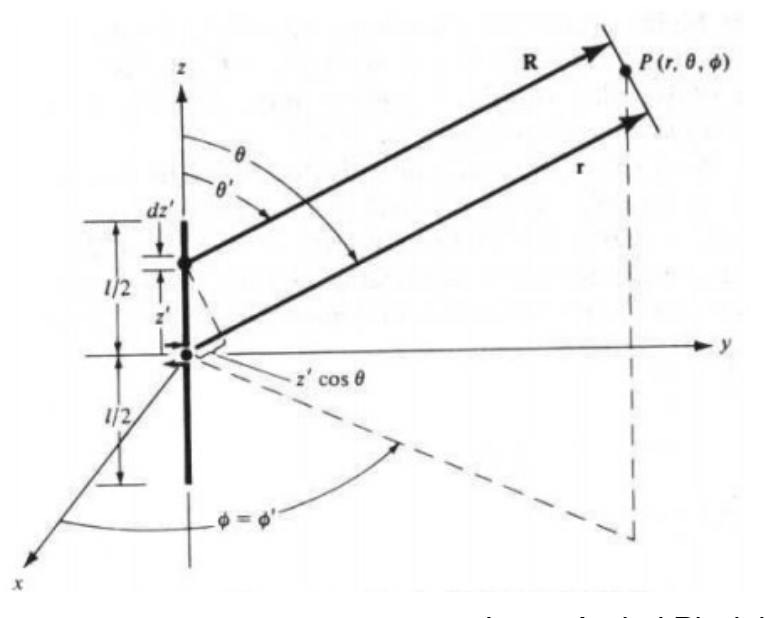

Figura 12- Arranjo para cálculo em campo distante.(Fonte Legg, Andrei Piccinini, 2015).

$$
dE_{\theta} = \eta \frac{I(z) \operatorname{sen}(\theta)}{2 \lambda r} e^{-j \beta R} dz
$$

(11)

Onde η é a impedância do meio, para o espaço livre vale cerca de 377 ohms, I(z) é a corrente que circula na antena dada pela equação 10.

Aplicando 11 em 10 e integrando para todo o comprimento do dipolo de meia onda (de  $-\lambda/4$  a  $+\lambda/4$ ) temos:

$$
dE_{\theta} = \eta \frac{I_0 \cos(\beta z) \operatorname{sen}(\theta)}{2\lambda r} e^{-j\beta R} dz
$$
  

$$
E_{\theta} = \int \eta \frac{I_0 \cos(\beta z) \operatorname{sen}(\theta)}{2\lambda r} e^{-j\beta R} dz
$$
 (12)

R pode ser bem aproximado por:

$$
R = r - z \cos(\theta)
$$

Portanto:

$$
E_{\theta} = \int \eta \frac{I_0 \cos(\beta z) \, \text{sen}(\theta)}{2 \, \lambda \, r} \, e^{-j \beta (r - z \cos(\theta))} \, dz \tag{13}
$$

Integrando de -λ/4 a +λ/4 obtém-se:

$$
E_{\theta} = \eta e^{-j\beta r} \frac{\cos(\frac{\pi}{2}\cos\theta)}{\sin\theta}
$$
 (14)

Cabe ressaltar que o campo magnético pode ser obtido pela relação:

$$
\eta = \frac{E_{\theta}}{H_{\Phi}} \tag{15}
$$

Foi visto na seção anterior que os diagramas de radiação são montados a partir do campo normalizado, normalizando a equação 14 temos:

$$
E_{\theta n} = \frac{\cos(\frac{\pi}{2}\cos\theta)}{\sin\theta} \tag{16}
$$

A equação 16 é conhecida como fator de diagrama por ser responsável pela forma do diagrama de radiação.

#### <span id="page-25-0"></span>**5.3- Diagrama de radiação.**

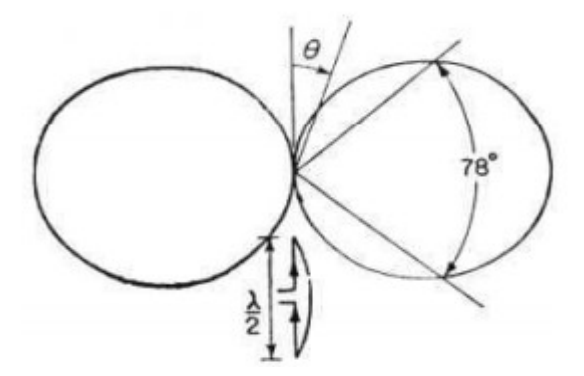

Figura 13- Diagrama radiação dipolo meia onda, observar orientação do ângulo θ .

### <span id="page-26-1"></span>**5.4- Potência total e Potência média radiada.**

Segundo Rios L. G. (1982) a potência média radiada pode ser obtida pela integral do produto do campo elétrico pelo magnético (vetor de poyting médio)

$$
P_{\text{media}} = \frac{1}{T} \int (\vec{E}(t) \times \vec{H}(t)) dt = \frac{1}{2} \Re(E_{\theta} \cdot H_{\Phi})
$$
\n(17)

$$
P_{\text{media}} = \frac{\eta I_0^2}{8\pi^2 r^2} \left[ \frac{\cos(\frac{\pi}{2}\cos\theta) - \cos\frac{\pi}{2}}{\text{sen }\theta} \right] W/m^2 \tag{18}
$$

A potência total pode ser obtida integrando a equação 19 sobre a superfície de uma esfera de raio r na região de campo distante.

$$
P_{total} = \iint \vec{P_{med}} \, dS = \iint P_{med} r^2 \, \text{sen} \, \theta \, d\theta \, d\Phi = \int \frac{\eta I_0^2}{4\pi r} \left[ \frac{\cos\left(\frac{\pi}{2}\cos\theta\right) - \cos\frac{\pi}{2}}{\text{sen}\,\theta} \right] d\theta(W) \tag{19}
$$

Onde o ângulo θ varia de 0 a  $\pi$ .

$$
P_{total} = \frac{\eta I_0^2}{4\pi} [1,218]
$$
 (20)

#### <span id="page-26-0"></span>**5.5- Resistência de radiação.**

Podemos obter a resistência de radiação tomando-se

$$
P_{\text{total}} = \frac{1}{2} R_0 I_0^2 \tag{21}
$$

Onde,  $R_0$  é a resistência de radiação.

$$
R_0 = \frac{1}{2} \frac{P_{total}}{I_0^2} = \frac{1}{2} \frac{\frac{\eta I_0^2}{4 \pi r} [1,218]}{I_0^2} \approx 73 \,\Omega
$$
\n(22)

#### <span id="page-27-1"></span>**5.6- Diretividade.**

Segundo Rios L. G (1982) a intensidade de radiação é dada por:

$$
U(\theta,\Phi)=r^2 P_{med}=\frac{\eta I_0^2}{8\pi^2} \left[\frac{\cos(\frac{\pi}{2}\cos\theta)-\cos\frac{\pi}{2}}{\sin\theta}\right]W/sr
$$
\n(23)

A diretividade é dada pela equação 4, substituindo os valores temos:

$$
D=4\pi \frac{U_{max}}{P_{total}}=4\pi \frac{\eta I_0^2}{8\pi^2} \left[\frac{\cos(\frac{\pi}{2}\cos\theta)-\cos\frac{\pi}{2}}{\sin\theta}\right] / \frac{\eta I_0^2}{4\pi} [1,218]=1,64
$$
 (24)

#### <span id="page-27-0"></span>**5.7- Influência de raio finito sobre impedância de entrada.**

A figura 14 apresenta a variação da impedância (parte real e reativa) para diversos valores da razão comprimento total da antena pelo comprimento de onda, apresenta várias curvas para valores da razão comprimento da antena pelo diâmetro (números indicados sobre as curvas).

Da análise da Figura observa-se que para antenas dipolo de meia onda, a reatância se anula em torno dos valores ligeiramente menores e maiores que seu valor nominal (0,5), e que o raio da antena tem pouca influência sobre esta característica, observa-se também que para antenas de comprimento de onda completo (1) a reatância depende fortemente do diâmetro da antena, além disso antenas com comprimento muito menor que o comprimento de onda possuem valores de impedância de entrada altamente capacitivos.

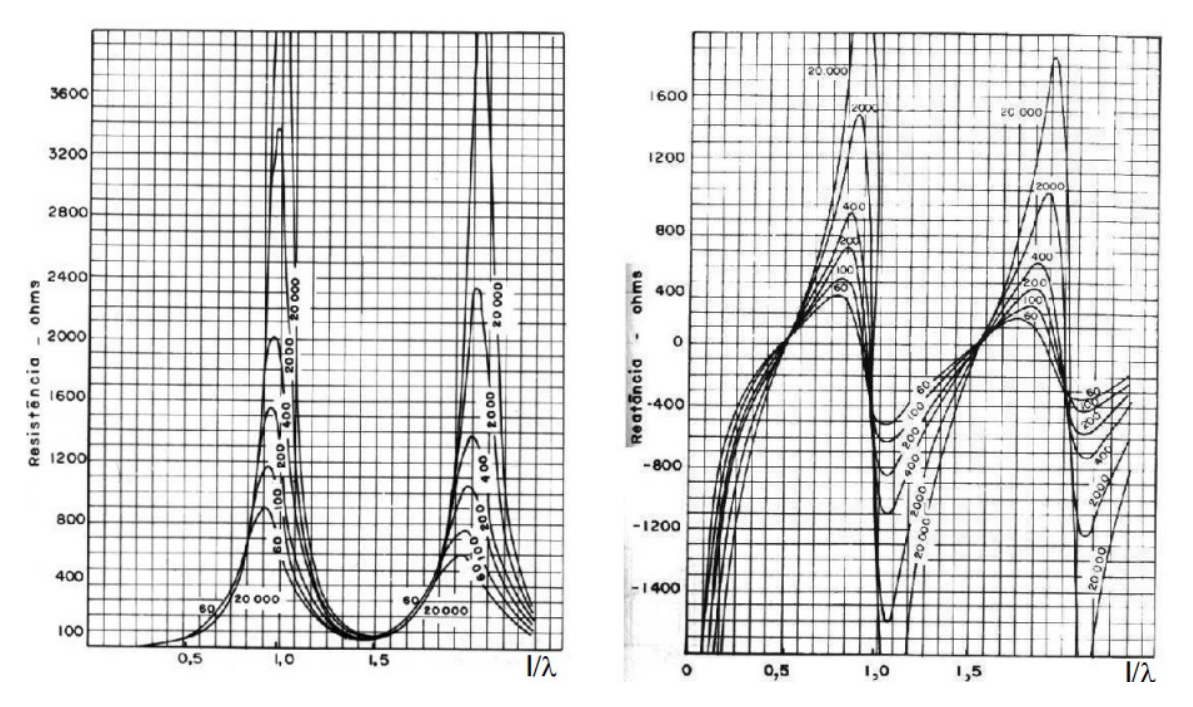

Figura 14- Comportamento da impedância de entrada em relação ao comprimento da antena e sua espessura (Legg, Andrei Piccinini, 2015)

## <span id="page-29-1"></span>**6- ANTENAS DE BANDA LARGA**

Para antenas construídas com fios relativamente finos, os diagramas de radiação, ganho, impedância de entradas e outras propriedades são muito sensíveis a variação de frequência (como pode ser observado na Figura 14). Para aplicações que exigem grande cobertura de faixa de frequência, como na recepção de TV ou antenas investigativas, faz-se necessário o uso de antenas com características de banda larga.

Algumas configurações de dipolos cilíndricos e cônicos podem ser usadas para esse fim (Balanis 2002) . Nesses dipolos a distribuição de corrente deixa de ser senoidal e tem um efeito significativo na impedância de entrada da antena.

#### <span id="page-29-0"></span>**6.1- Antena Bicônica**

Uma das opções para se obter banda larga é a antena bicônica, ele obtida juntando-se dois cones metálicos de extensão infinita (Figura 15), ela se comporta como uma linha de transmissão afilada, uma tensão nos seus terminais produzira uma onda esférica que será propagada para fora, essa onda, no entanto, produzirá uma corrente na superfície do cone e uma diferença de potencial entre os cones, esses parâmetros podem ser usados para modelar a impedância de entrada da antena.

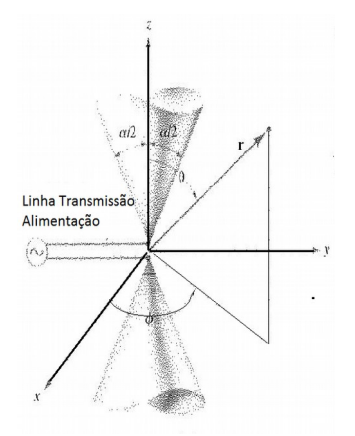

Figura 15- Antena Bicônica (Fonte Balanis 2009)

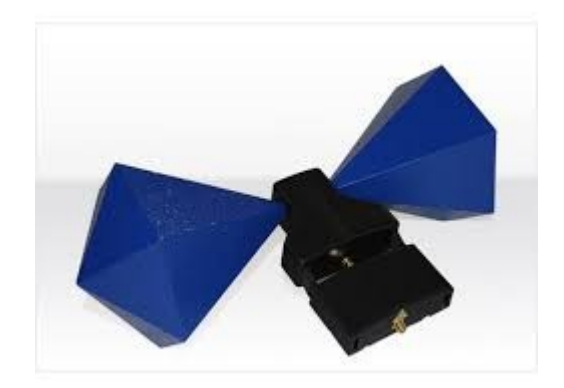

Figura 16- Foto antena bicônica de uso comercial.

Balanis (2002) demostra que a tensão e corrente na superfície do cone para antena bicônica de cones infinitos é dada por:

$$
V(r)=2\eta H_0 e^{-jkr} \ln(\cot(\frac{\alpha}{4}))
$$
\n(25)

$$
I(r) = \int H_{\Phi} \, \text{sen} \, \theta \, d \, \Phi = H_0 \, e^{-jkr} \int d \, \Phi = 2 \pi \, H_0 \, e^{-jkr} \tag{26}
$$

Onde a integral varia de 0 a  $2\pi$ ,  $H_0$  é o módulo do campo magnético e r a distância até a origem (centro do cone) e  $\alpha$  é o ângulo de abertura do cone, a Figura 17 exemplifica a distribuição de tensão e corrente ao longo dos cones.

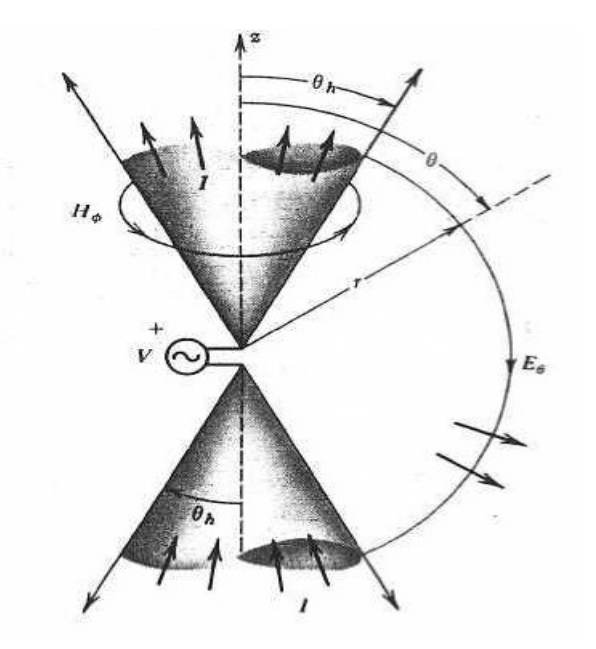

Figura 17- Distribuição de tensão e corrente ao longo dos cones.(Fonte Stutzman, W.L 1981 )

### <span id="page-31-0"></span>**6.2- Impedância de Entrada**

Podemos escrever a impedância característica da antena bicônica como sendo:

$$
Z_c = \frac{V(r)}{I(r)} = \frac{\eta}{\pi} \ln\left[\cot\left(\frac{\alpha}{4}\right)\right]
$$
 (27)

Como Zc não depende de r, o valor da impedância característica pode ser usado como impedância de entrada.

$$
Z_c = 120 \ln \left[ \cot \left( \frac{\alpha}{4} \right) \right] = Z_{in}
$$
 (28)

Para valores de alfa pequeno (menor que 45 graus) a impedância de entrada se torna puramente resistiva. A Figura 18 apresenta curva da impedância pelo meio ângulo do cone.

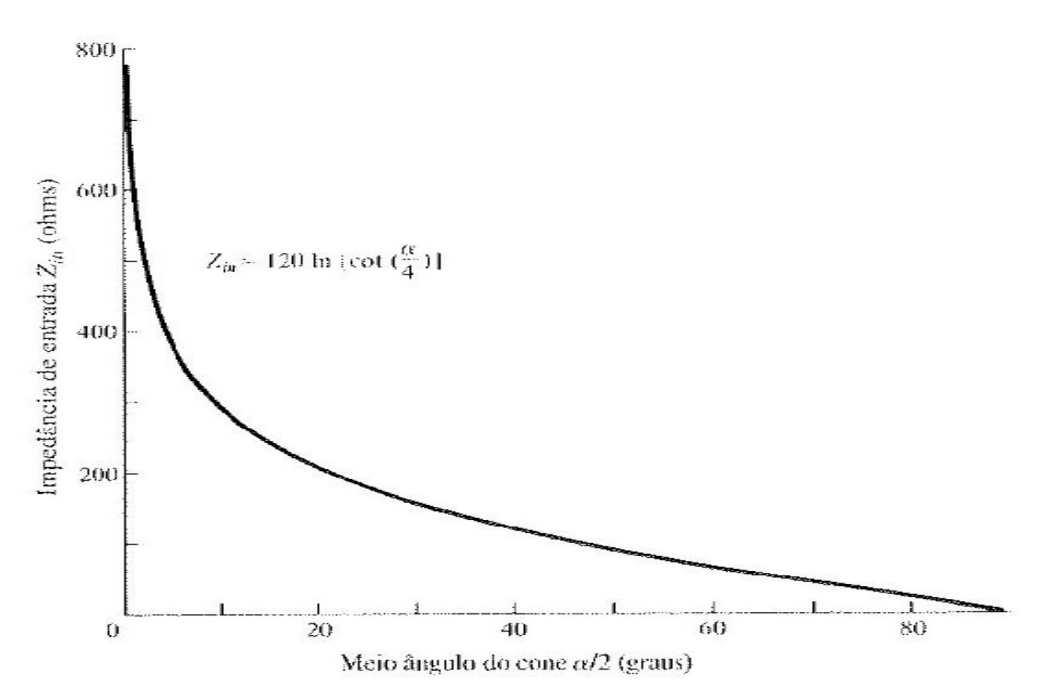

Figura 18- Impedância de entrada da antena bicônica de cones infinitos (Fonte Balanis 2002)

Baseado nos estudos de Schelknoff (1943), Balanis (2002) apresenta o comportamento da impedância de entrada para cones finitos, na Figura 19 é apresentado gráficos de resistência e reatância para cones com 3 ângulos de abertura diferente, da análise é possível observar que quanto maior o ângulo maior é o comportamento em relação a característica de banda larga, ou seja, a antena fica

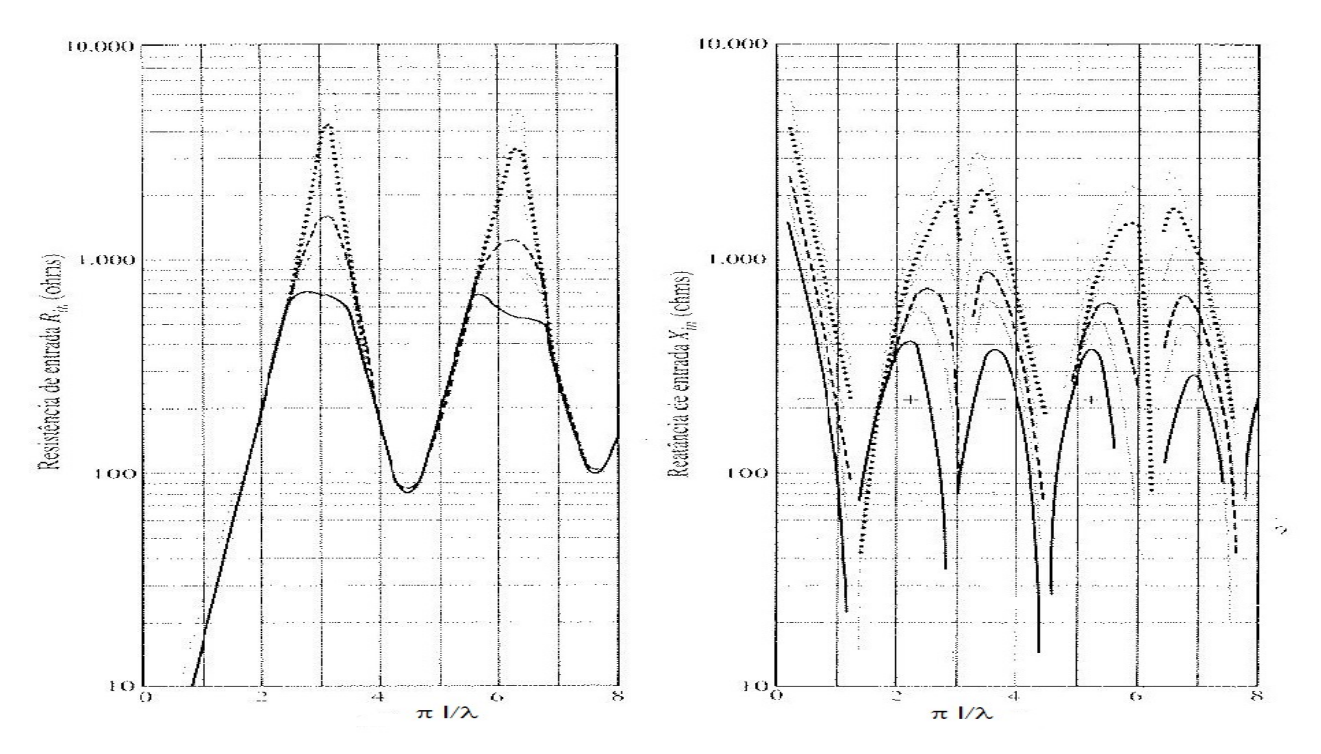

#### menos sensível a variação do comprimento de onda.

Figura 19- Impedância de entrada da antena bicônica de cones finitos, linha contínua, ângulo abertura de meio cone = 5º, linha intermediária 2º, linha pontilhada 1 º (Fonte Balanis 2002)

#### <span id="page-32-0"></span>**6.3- Antena Discone**

Sempre que um dos cones é substituído por um plano terra, dá se origem a uma antena do tipo monopolo, no caso do plano terra ter o formato de disco a antena é chamada de discone, essa antena foi desenvolvida por Kandoian Armig G (1945), seu objetivo principal era desenvolver uma antena que possuísse grande rigidez e baixa resistência ao vento para ser utilizada em aeronaves, outro objetivo era manter as características de largura de banda da antena bicônica.

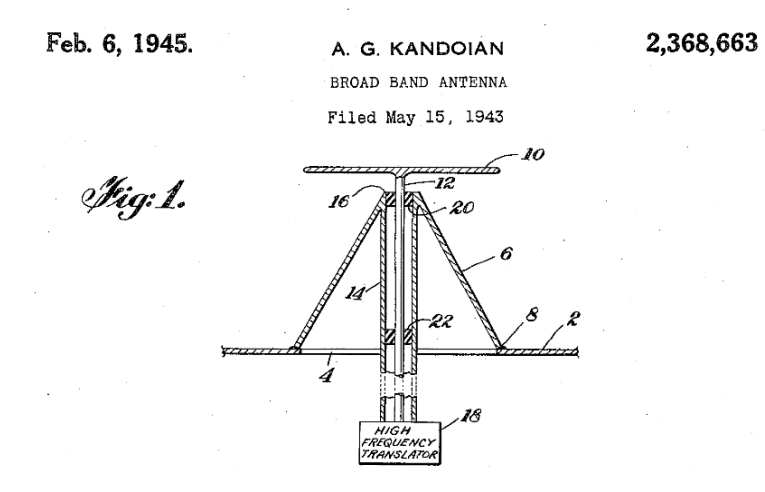

Figura 20- Figura enviada para ilustrar patente da criação da antena discone, a superfície 2 segundo o inventor pode ser a fuselagem de uma aeronave (Fonte Kandoian Armig G 1945)

A antena é composta portanto por um disco condutor e um cone, uma das características dessa montagem é que a linha de alimentação é ligada diretamente a antena sem auxílio de conectores, dependendo de sua configuração a antena pode operar ligada diretamente a linha de 50 ohms, a parte interna do cabo coaxial é ligada ao disco e a parte externa é ligada ao cone (Figura 21).

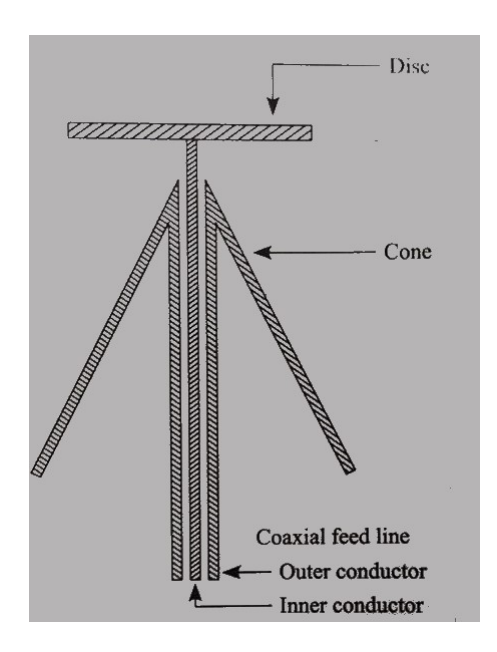

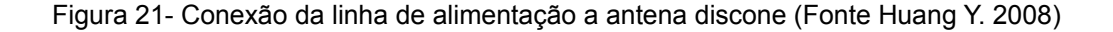

As variações de impedância e no diagrama de radiação da antena discone em relação a frequência, são muito menos severas que a de um dipolo (ver Figura 14), a antena discone se comporta como um filtro passa altas, para frequências menores que uma frequência de corte ela se torna ineficiente e produz intensa onda estacionaria na linha de alimentação (Balanis,2002)

A Figura 22 apresenta característica das dimensões de uma antena discone.

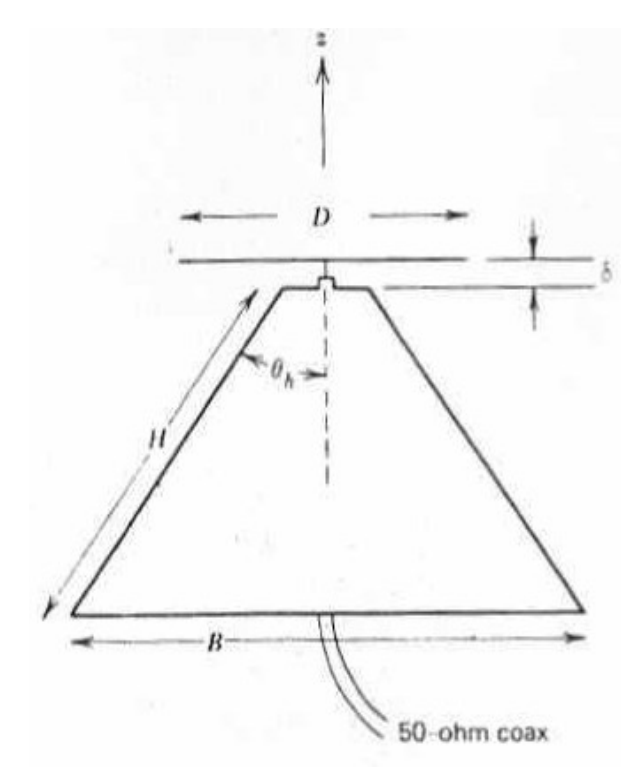

Figura 22- Dimensões da antena discone, o valor de  $\delta$  é aproximadamente o valor da separação do ditérico do cabo coaxial (Fonte: Stutzman, W.L 1981 )

Segundo Stutzman, G. A. (1981) as dimensões típicas da antena são:

*H* = 0,7λ, *B* = 0,6λ, *D* = 0,4λ,  $θ<sub>h</sub> = 25<sup>o</sup>$ , δ ≪ *D* 

O autor apresenta exemplo com as seguintes dimensões:

 $H = 21,3 \text{ cm}, B = 19,3 \text{ cm}, \theta_h = 25^\circ, D = 0,7 B, \delta = 0,3 C$ 

Essas dimensões são para frequência central de 1GHz, comprimento de onda de 30 cm.

O diagrama de radiação desse exemplo esta apresentado na Figura 23.

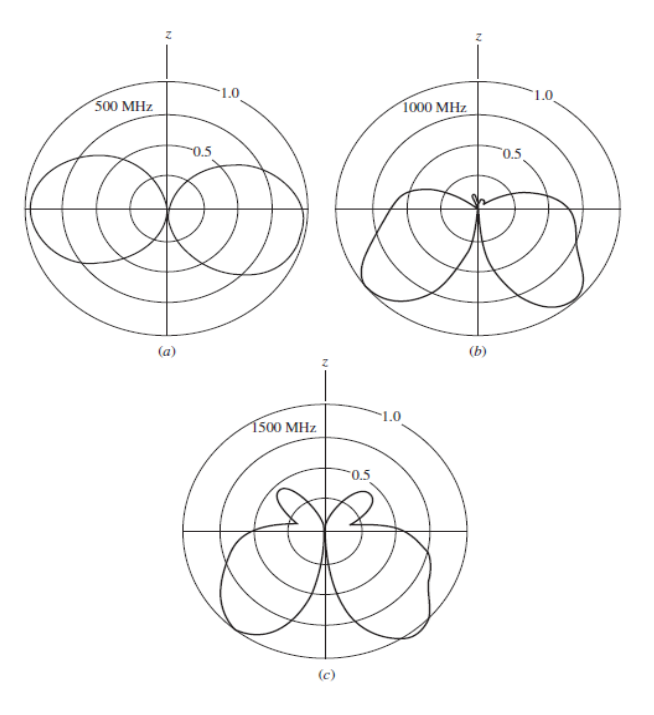

Figura 23- Diagrama de radiação para antena discone frequência central de 1 GHz (Fonte: Stutzman, W.L 1981 )

#### <span id="page-35-0"></span>**6.4- Antena Tipo Wire Discone**

Com o intuito de diminuir a quantidade de material, facilitar a locomoção, diminuir a resistência ao vento, e deixar a construção simplificada, foi sugerida uma modificação na construção da antena discone, embora a ideia original seja construir o cone usando uma superfície sólida ele pode ser substituído por fios ou hastes rígidas (Stutzman, W.L 1981), um exemplo de modelagem por fios esta apresentado na Figura 24 e a Figura 25 apresenta um exemplo construído com materiais alternativos.
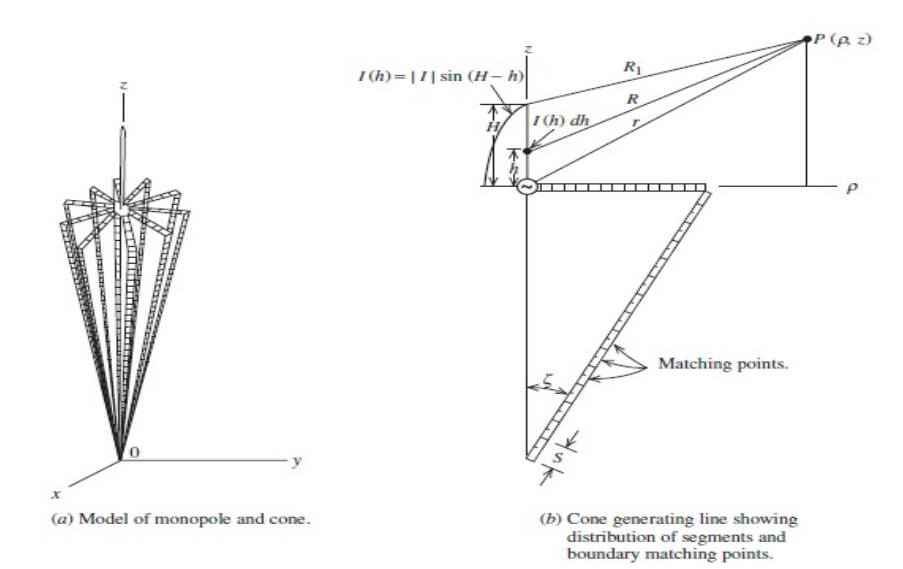

Figura 24- Modelagem de superfícies sólidas por fios (Fonte: W.L Stutzman e GL Thiele 1981 )

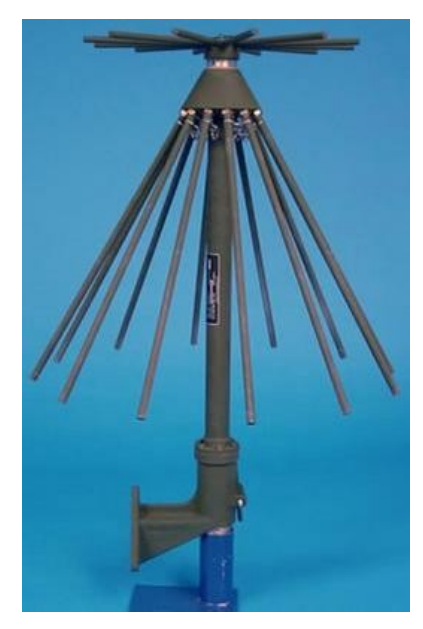

Figura 25- Antena discone construída com materiais alternativos, (Extraído de [<http://forums.radioreference.com/>](http://forums.radioreference.com/) em 05/12/2015)

A esta modificação na montagem da antena discone, dá se o nome de wire discone, pois tem seu cone modelado a partir de fios ou hastes.

#### **6.5- Aplicações da Antena Discone.**

Como exposto pelo próprio inventor da antena, a antena discone pode ser usada para aplicações onde se exige banda larga, devido ao seu formato pode ser usada em aeronaves, automóveis e embarcações.

Diversas são as aplicações para este tipo de antena, podemos citar como exemplo investigação de rádio frequência por agência reguladora (o sistema de monitoramento varre constantemente a frequência de rádio comercial em busca de "radios piratas") e a antena discone para esta aplicação é muito útil pois tem caráter omnidirecional e sua largura de banda cobre a banda de rádio frequência comercial.

Outra aplicação pode ser vista no artigo publicado por Pinto,José K. C. Et al (2006) onde os autores utilizaram a antena discone para busca preditiva de falhas em isoladores de alta-tensão, no momento da falha os isoladores geram um pulso eletromagnético no tempo, que é refletido em um espectro de banda larga, cuja detecção exigia largura de banda de 1 GHz.

# **7- METODOLOGIA**

#### **7.1- Projeto da Antena**

O projeto da antena vai se basear na faixa de frequência de UHF (300 a 3000 MHz), visando a investigação de interferências causadas por diversas fontes em sistemas elétrico-eletrônico.

De posse da faixa de frequência, as dimensões dos elementos foram levantadas com base no conteúdo exposto na seção 6 deste trabalho, levando em consideração que a antena a ser construída tem caráter de protótipo e que deve possuir recursos modulares que possam ser utilizados para a investigação do comportamento da mesma de acordo com alguns parâmetros a saber:

- Quantidade de elementos radiantes.
- Tamanho dos elementos.
- Formato dos elementos.
- Posição espacial dos elementos radiantes.

#### **7.2- Material a ser utilizado**

Os materiais a serem utilizados no projeto, foram adquiridos junto ao comércio local de Santo André e junto a UFABC.

A composição da antena é simples, baseada em hastes e fios, com alguns pedaços de metal, portanto de modo geral a lista de material utilizado pode ser resumido em:

- Haste de alumínio;
- Disco de alumínio;
- Tarugo de alumínio
- Parafusos;
- Cabo coaxial

#### **7.3- Simulação Computacional**

O projeto da antena foi simulado com auxilio do software, da empresa CST (Computer Simulator Technlogy), denominado CST STUDIO Suite®, ele oferece uma ampla gama de software de simulação de Eletromagnetismo, desde frequências baixas até altas frequências, através dele é possível simular a criação de antenas e avaliar os parâmetros visto na seção 4 deste trabalho. A UFABC possui laboratórios com computadores que possuem o Software e licença, além de contar com professores que dominam seu uso.

#### **7.4- Construção da antena.**

Com os materiais disponíveis a antena foi construída seguindo as diretrizes definidas no projeto da mesma.

A construção foi realizada nas dependências da UFABC, devido a sua simplicidade não serão necessárias ferramentas especiais, além das existentes na Universidade (como torno, freza, etc).

Esta etapa do trabalho foi realizada com muita cautela e atenção a fim de se obter a construção mais fiel possível ao que foi projetado inicialmente.

#### **7.5- Testes e Experimentos**

Após concluído a etapa de montagem a antena foi testada nas dependências da Universidade em laboratórios específicos de comunicações sem fio, o objetivo dos testes foi levantar os parâmetros apresentados na seção 4 deste trabalho a fim de compará-los com os resultados teóricos e simulados. De modo geral os equipamentos utilizados nos testes foram os existentes nos laboratórios a saber:

- Geradores de RF;

- Analisadores de Espectro;
- Osciloscópios;
- Analisador de Rede.

# **8- CRONOGRAMA**

O projeto foi dividido em seis grandes conjuntos de atividades, visando uma melhor divisão do tempo e maior eficiência baseada no isolamento das complexidades correspondentes a cada área de desenvolvimento do projeto, as divisões e as atividades foram realizadas conforme previsão exposta na seção metodologia.

-Atividade 1: Projeto da Antena;

-Atividade 2: Simulação da Antena no software CST STUDIO Suite®;

-Atividade 3: Construção da Antena;

-Atividade 4: Testes e Experimentos;

-Atividade 5: Análise dos resultados;

-Atividade 6: Redação dos relatórios e dos documentos finais do projeto.

A distribuição das atividades ao longo dos quadrimestres seguiu o apresentado no quadro 1.

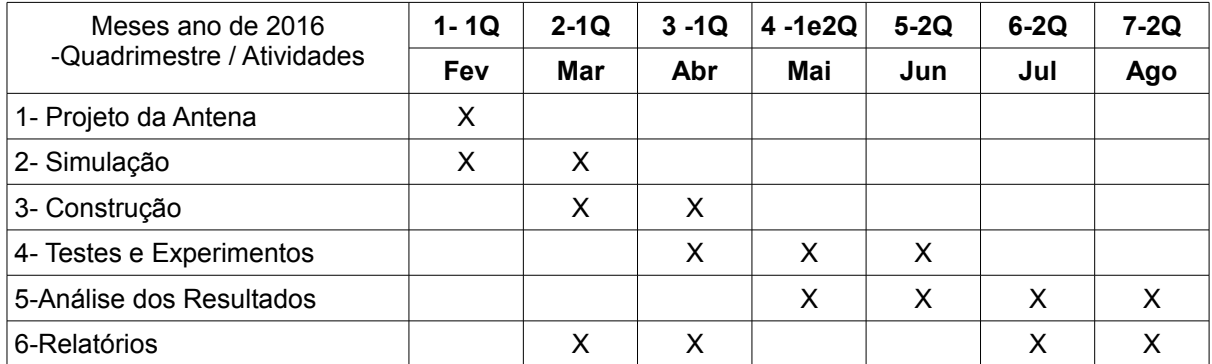

Quadro 1- Cronograma de atividades, observar que a redação dos relatórios ocorre em duas fases.

# **9- ESPECIFICAÇÕES INICIAIS DO PROJETO**

#### **9.1- Escolha da Frequência Base.**

Foi definida uma frequência base na faixa de UHF, essa faixa é de interesse no estudo de interferências eletromagnéticas, pois nela existem diversas fontes transmissoras (Televisão, Telefonia Celular e outros)

A frequência base foi estabelecida no valor de 300 MHz, pois para essa frequência, as dimensões da antena estão dentro de um intervalo que torna sua construção manual possível.

#### **9.2- Estrutura a ser utilizada.**

A estrutura da antena para a frequência escolhida ficou com dimensão da ordem de dezenas de centímetros, para diminuir o peso e facilitar a mobilidade, o modelo escolhido para a construção e estudo foi do tipo Wire-Discone, onde o cone é substituído por seu equivalente baseado em fios ou hastes. Com isso a estrutura da antena terá a aparência similar a apresentada na Figura 25.

#### **9.3- Materiais**

.

Para a construção da antena optou-se por utilizar materiais de fácil manuseio e disponíveis no mercado local, para a construção do conjunto de hastes no formato cônico e do circular serão utilizadas hastes de alumínio de ¼ de polegada, por fim serão utilizados parafusos e suportes metálicos para a montagem da estrutura.

# **10- SIMULAÇÃO.**

Com o intuito de obter o formato mais adequado para a estrutura da antena, foram realizadas diversas simulações para levantamento de dados.

Para obter as simulações utilizou-se o software CST STUDIO Suíte®, em cada simulação foram levantados diversos parâmetros e resultados, como por exemplo, parâmetro S11, VSWR e diagrama de radiação do campo distante da antena. O apêndice apresenta exemplo de uma dessas simulações.

#### **10.1- Modelo Inicial Sólido.**

Tomando por base o modelo apresentado na Figura 21 da seção 6.3 construiu-se uma antena Discone com componentes sólidos, os resultados obtidos para esse modelo foram usados como referência para construção do modelo de hastes.

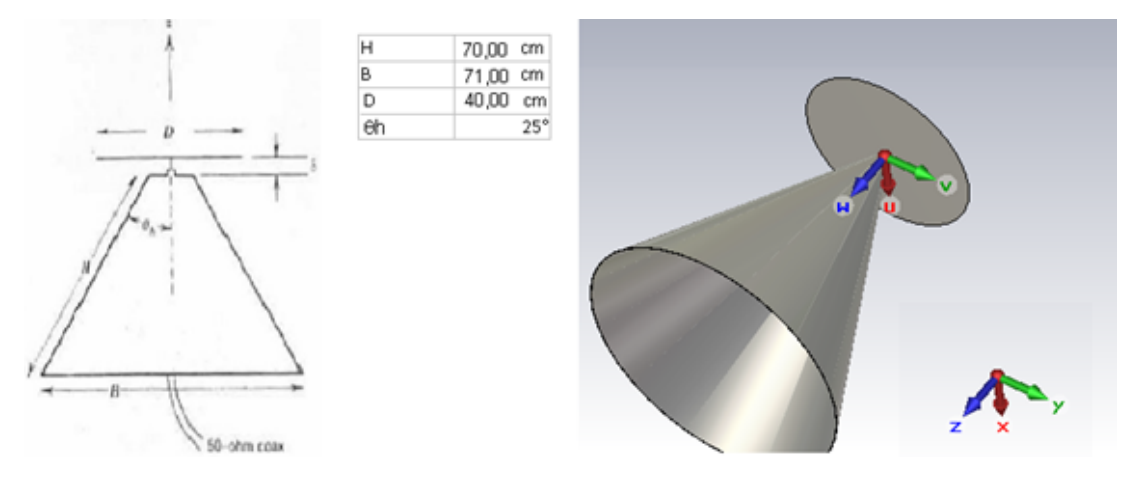

Figura 26- Construção da antena Discone sólida no software CST para frequência de referência de 300 MHz (espessura do cone 0.6 mm).

O valor delta, distância (gap) entre o disco e o cone, não foi fixado no modelo apresentado na seção 3.1, a exigência desse gap é que o mesmo seja muito menor que o valor do diâmetro do disco, devido a isso foram simulados diversos valores para essa variável com o objetivo de encontrar a distância que oferecesse o melhor casamento de impedância.

A antena foi alimentada por um cabo coaxial de 50 ohm, simulando os cabos coaxiais existentes no mercado, a Figura 27 apresenta os resultados dessas simulações.

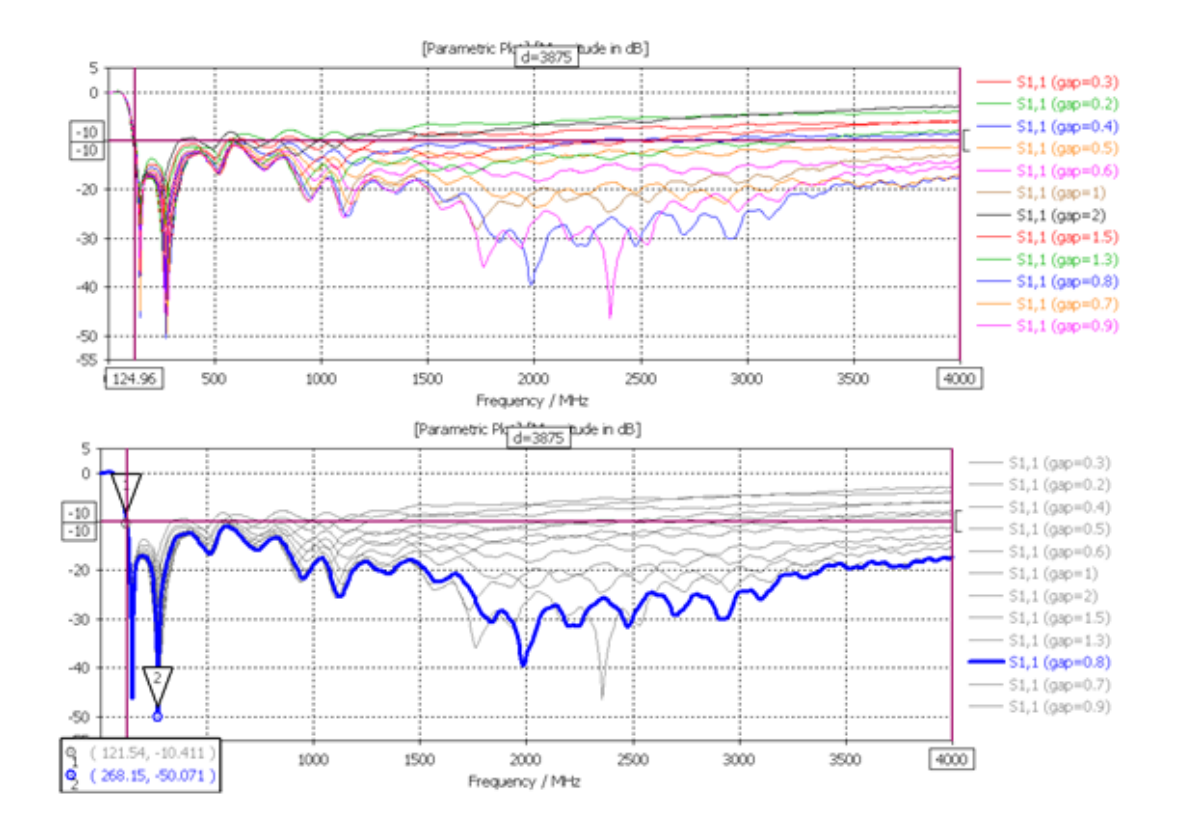

Figura 27- Resultado do parâmetro S11, para vários valores de gap (distância entre o disco e cone), melhor valor obtido foi para um gap entre 0,8 a 0,9 cm.

A Figura 28 apresenta resultado do parâmetro S11para gap=0,8 cm , como visto em na seção 4.8, o parâmetro S11 é a perda de retorno na entrada da antena, valores abaixo de 10dB indicam um bom funcionamento (potência refletida em torno de 10% do valor entregue), podemos observar que a antena apresenta funcionalidade para frequências acima de 120 MHz até 4000 MHz, o máximo de S11 (-11dB) está em torno de 590 MHz e o menor valor obtido ficou em torno da frequência de 270 MHz.

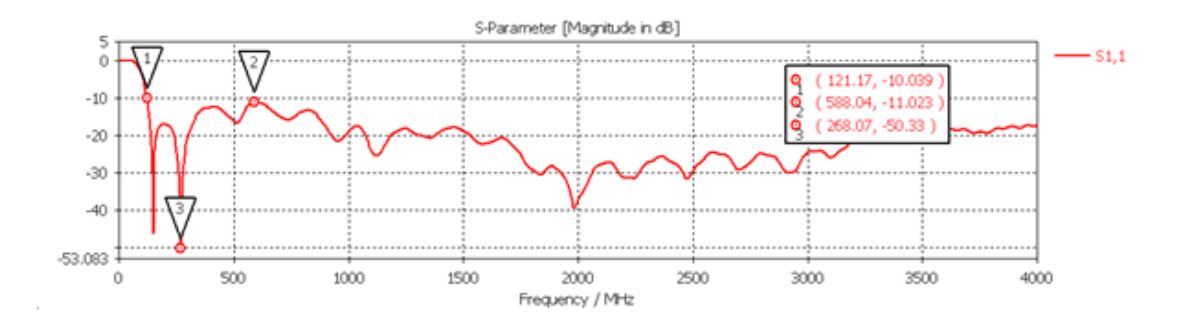

Figura 28- Resultado do parâmetro S11 para gap=0,8 cm, valores abaixo de -10dB estão compreendidos entre 120 MHz e 4000 MHz (limite superior da simulação).

Outro parâmetro muito utilizado para verificar o funcionamento de uma antena é o VSWR, valores abaixo de 2 indicam perda por reflexão menor do que 10%, no caso da antena analisada esses valores estão compreendidos entre 120MHz e valor máximo da simulação 4000 Mhz, da análise do resultado obtém-se que o valor máximo de perda por reflexão está próximo a 8% e ocorre em torno da frequência de 580 MHz.

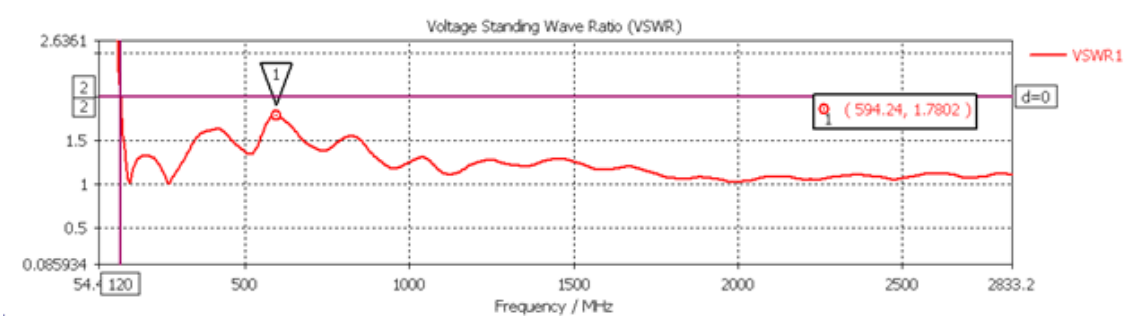

Figura 29- VSWR para antena Discone Sólida, valor máximo refletido em torno de 8%.

A Figura 30 apresenta o resultado da impedância de entrada da antena, disposto sobre Carta de Smith.

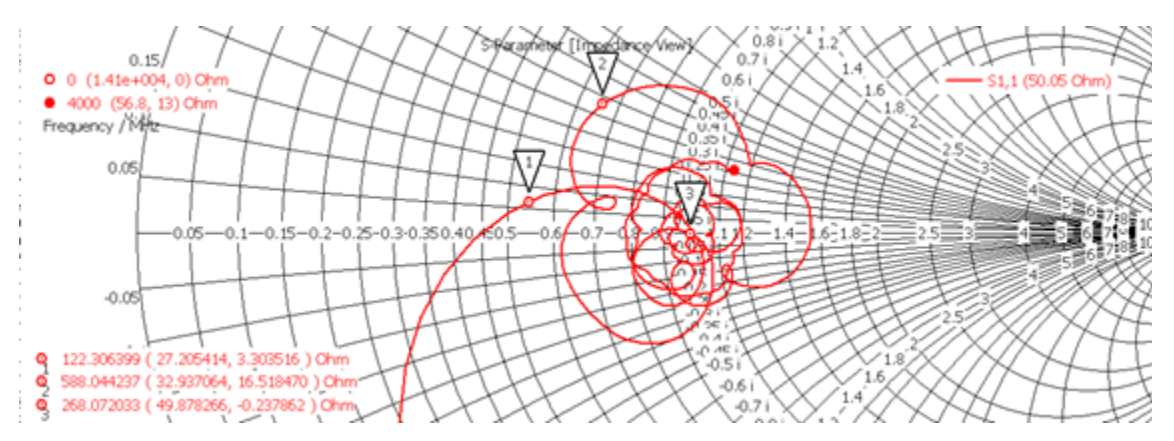

Figura 30- Impedância de entrada sobre carta de Smith, valor de referência 50Ohm

A carta mostra que para frequências entre 120MHz até 4000 MHz os valores ficam entre 30 ohm e 75 ohm na parte real.

Todos os parâmetros analisados indicam que a antena Discone Sólida é funcional em uma ampla banda de frequência, no entanto as aplicações dessa antena impõe que a mesma tenha caráter ominidirecional, para verificar essa característica levantou-se o diagrama de radiação da antena para diversas frequências, os resultados estão apresentados na Figura 31 a 34.

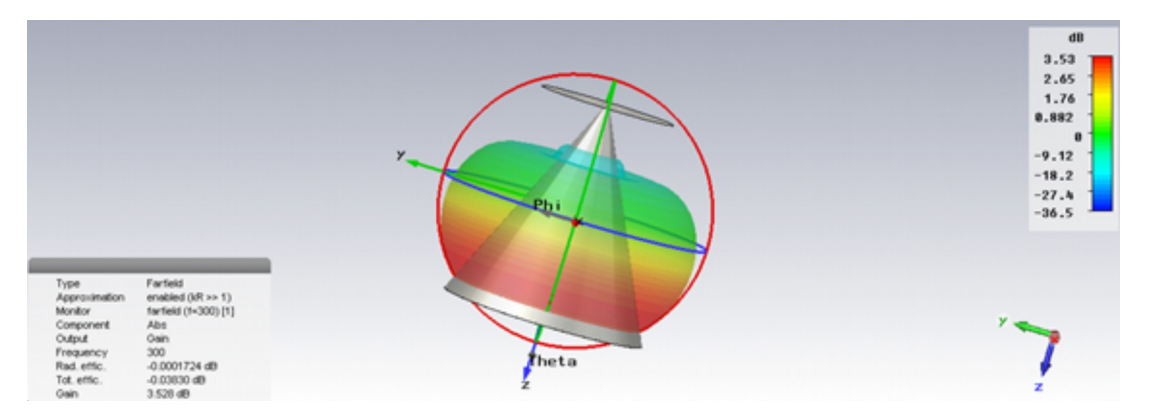

Figura 31- Ilustração de diagrama de radiação 3D para ganho em dB frequência de 300 MHz, observar caráter ominidrecional ao longo da direção Phi.

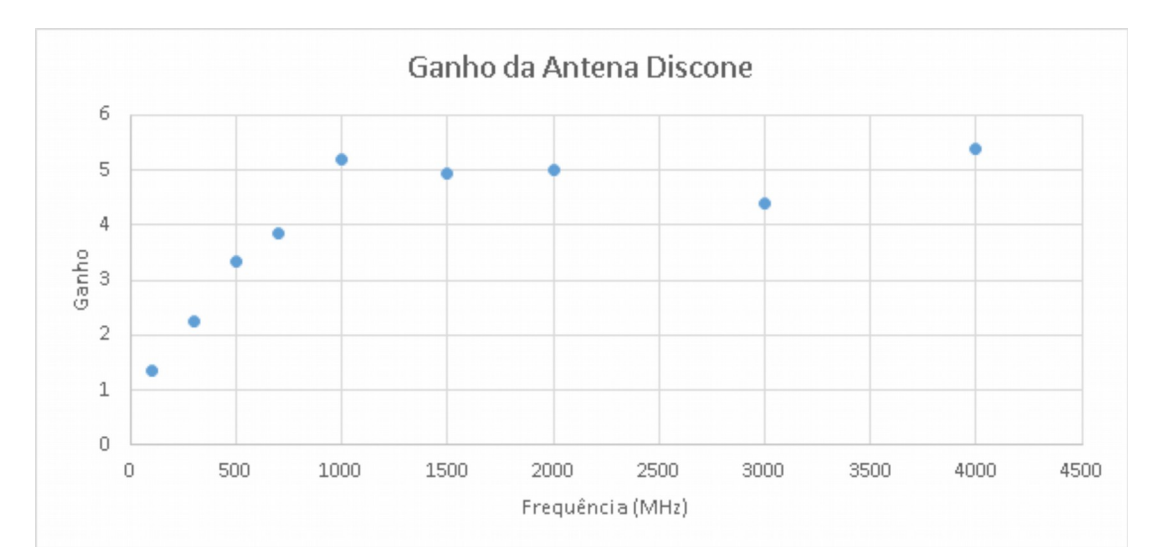

Figura 32- Gráfico do Ganho da antena vs a Frequência, observar ganho acima da unidade em toda a faixa de frequência, com valores máximos para frequências acima de 1000 MHz.

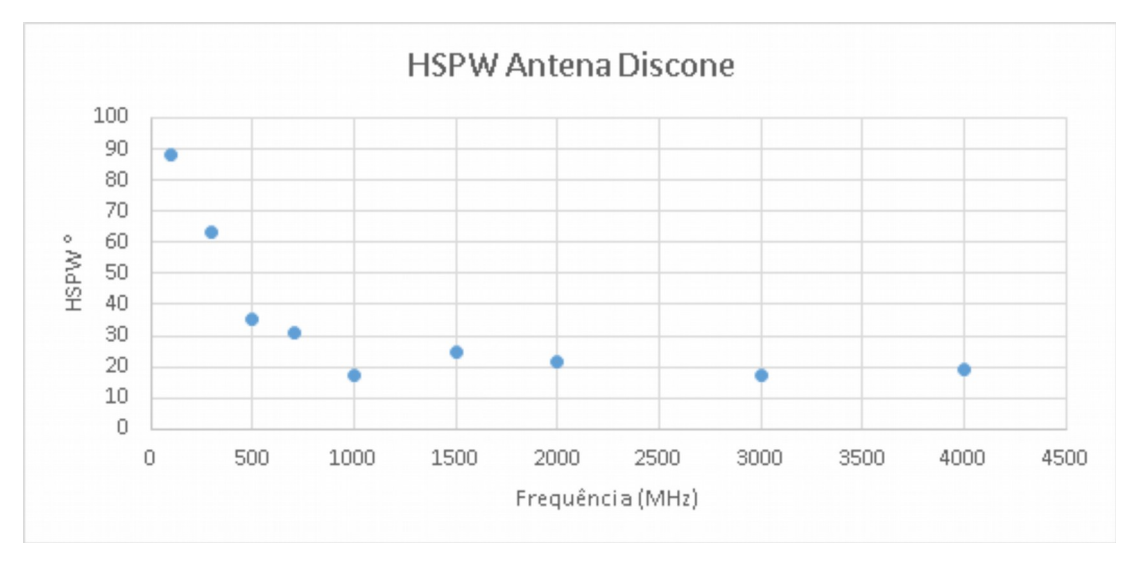

Figura 33- HSPW (ângulo de meia potência) vs a Frequência, observar que para frequências acima de 1000 MHz o valor do ângulo cai para valores próximo a 20°.

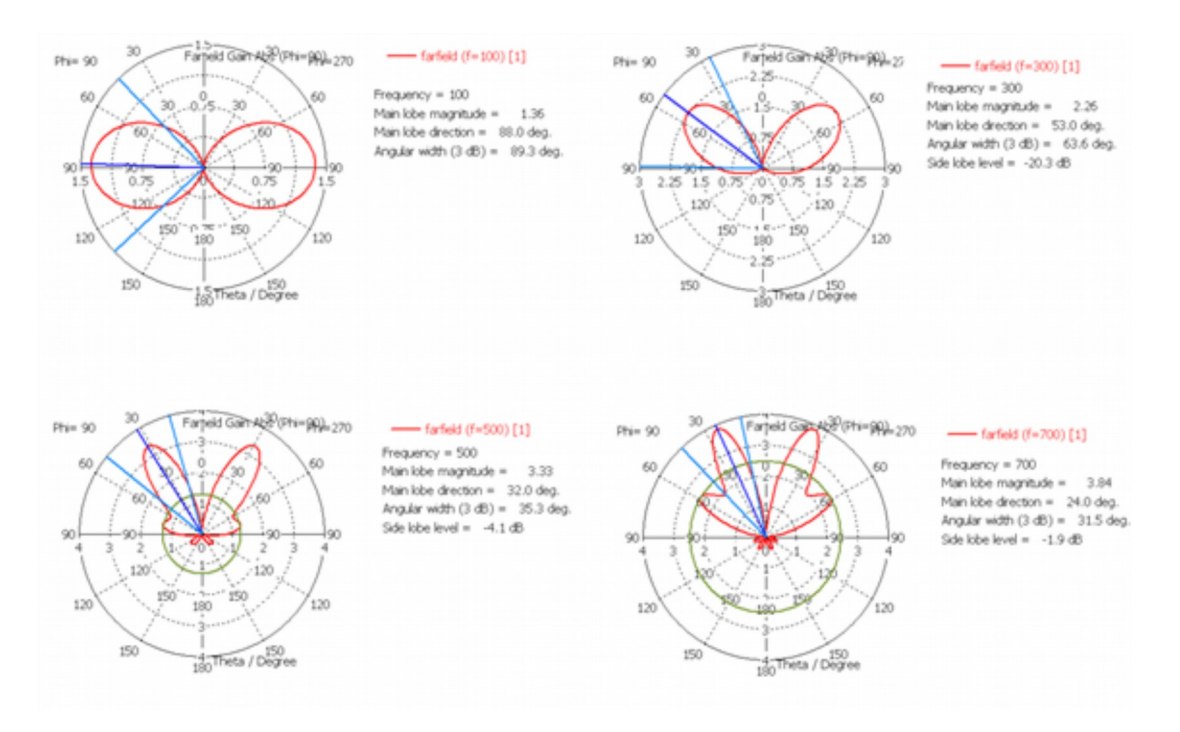

Figura 34-Diagrama de radiação em relação ao ganho na direção  $\theta$ , notar aumento da diretividade com o aumento da frequência.

De acordo com os resultados a antena Discone sólida simulada apresentou funcionalidade para uma grande banda de frequência, além de estar compatível com o modelo apresentado na seção 6.3 (é notável a semelhança em relação ao digrama de radiação).

No entanto, cabe ressaltar que o aumento do ganho apresentado na Figura 32 é acompanhado de uma diminuição no ângulo de meia potência HSPW, como as aplicações dessa antena em sua maioria tem a necessidade do caráter ominidirecional é necessário a fixação da faixa de uso da antena em um intervalo limitado pelo HSPW desejável.

Dessa forma temos que para HSPW maior que 30° a antena tem seu funcionamento na faixa de 120 MHz até cerca de 700 MHz, o que garante uma banda de aproximadamente 600 MHz.

Para a construção da antena objeto desse projeto, o modelo de antena Discone sólida aqui apresentado, será usado como base para encontrar a melhor estrutura para a antena Wire-discone.

## **10.2- Modelo com hastes**

Após a modelagem da antena Discone sólida, foi modelado no software CST Studio a estrutura equivalente com hastes, como apresentado na Figura 35.

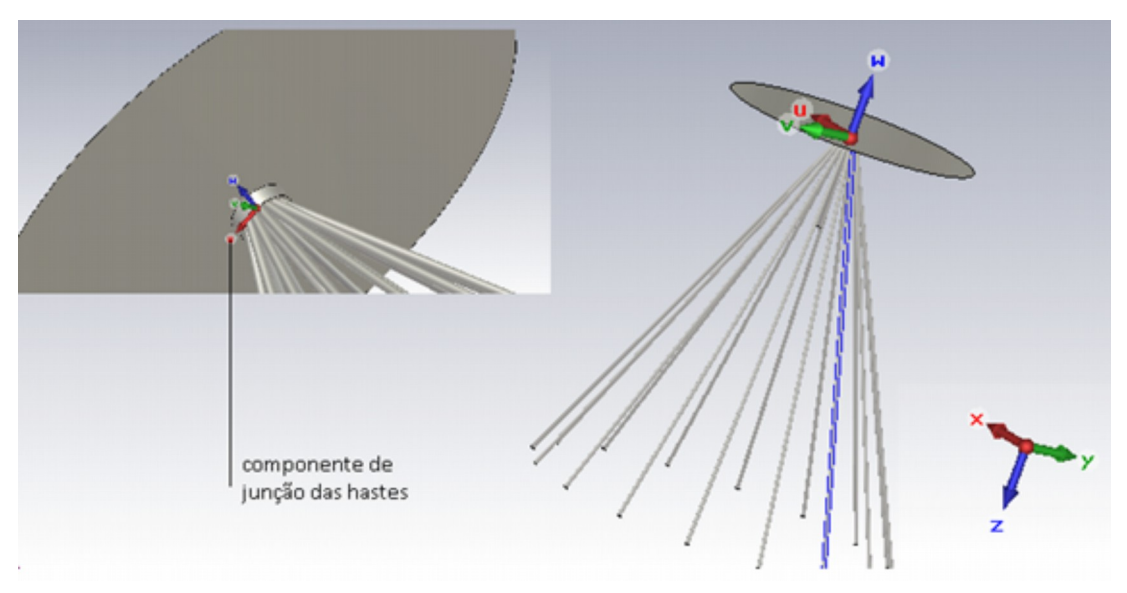

Figura 35- Estrutura com hastes equivalente à antena Discone.

Na tabela 1 estão apresentados as dimensões utilizadas para a construção do modelo.

| Parâmetro                          | <b>Nalor</b>               |
|------------------------------------|----------------------------|
| Angulo interno do cone             | $25^\circ$                 |
| Comprimento da haste               | l70 cm                     |
| Diâmetro do Disco                  | 40 cm                      |
| Diâmetro Base do Cone              | l71 cm                     |
| Diâmetro Topo do Cone              | 1,79 cm                    |
| Diâmetro haste                     | $0,635$ cm $(\frac{1}{4})$ |
| Gap (distância entre cone e disco) | $0.8 \text{ cm}$           |
| Número de Hastes                   | 16                         |

Tabela 1- Parâmetros utilizados para construção do modelo com hastes

## **10.2.1 Junção Cilíndrica**

Para a confecção do modelo baseado em hastes uma junção no formato cilíndrico foi adicionado ao mesmo (como visto na Figura 35) essa junção cilíndrica tem o objetivo de simular o componente que dará suporte mecânico às hastes e realizar o contato elétrico das mesmas. A Figura 36 apresenta suas dimensões.

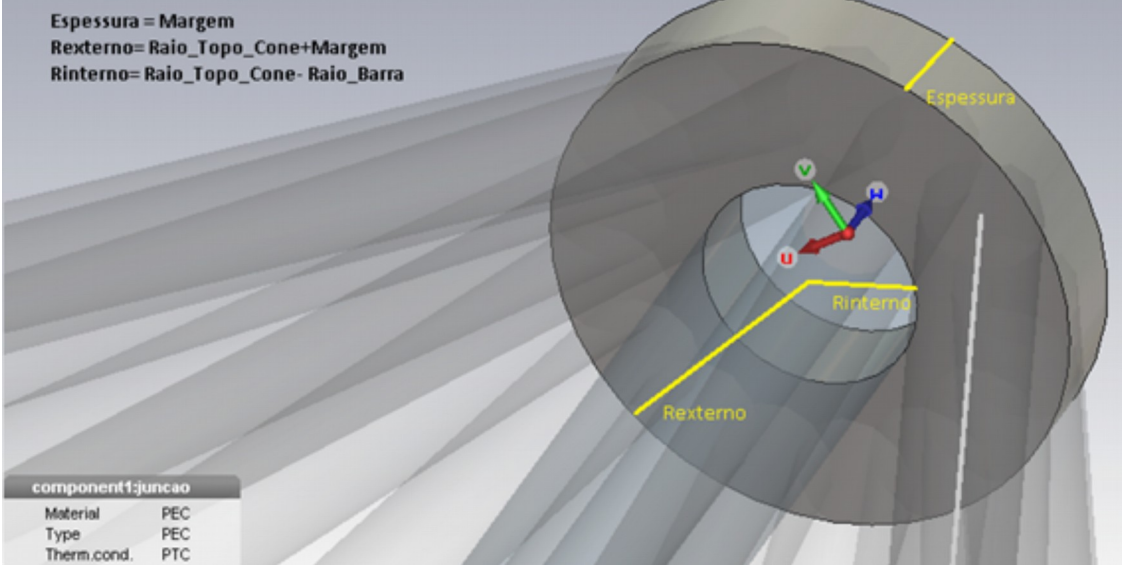

Figura 36- Modelagem da junção no formato cilíndrico.

A tabela 2 apresenta os valores utilizados para a construção do cilindro de junção, o valor do Raio Interno foi definido utilizando-se uma macro disponível no software CST, o valor possibilita a simulação de um cabo coaxial de 50 ohm conectado a antena.

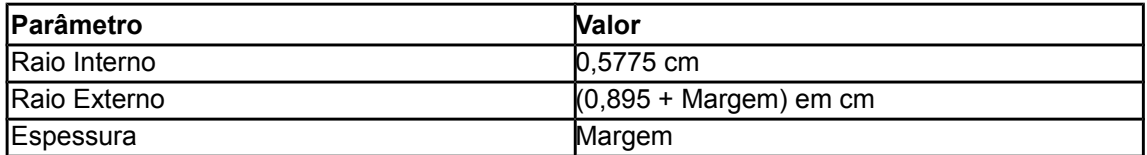

Tabela 2 – Parâmetros para a construção do elemento de junção, margem é uma variável de ajuste do tamanho do cilindro.

O valor margem é uma variável, foram simulados diversos valores em busca de parâmetros mais próximos do valor de referência.

Os resultados podem ser observados na Tabela 3 e na Figura 37.

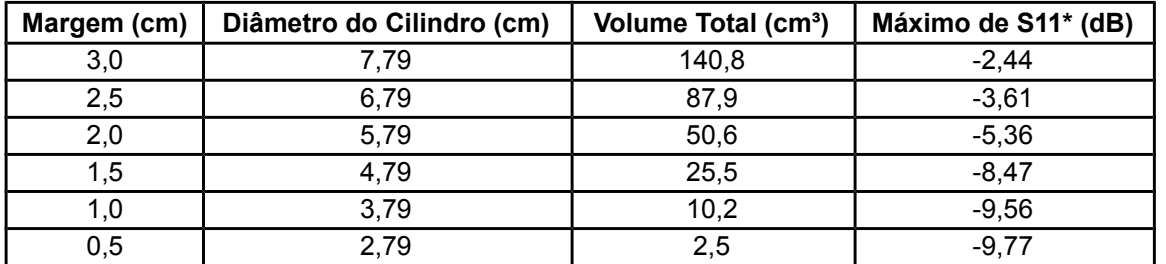

Tabela 3 – Variação do Parâmetro S11 com o tamanho do cilindro, \* máximo de S11 é o valor máximo do parâmetro na faixa de 100 a 1000 MHz.

Os resultados podem ser observados na Tabela 3 e na Figura 37.

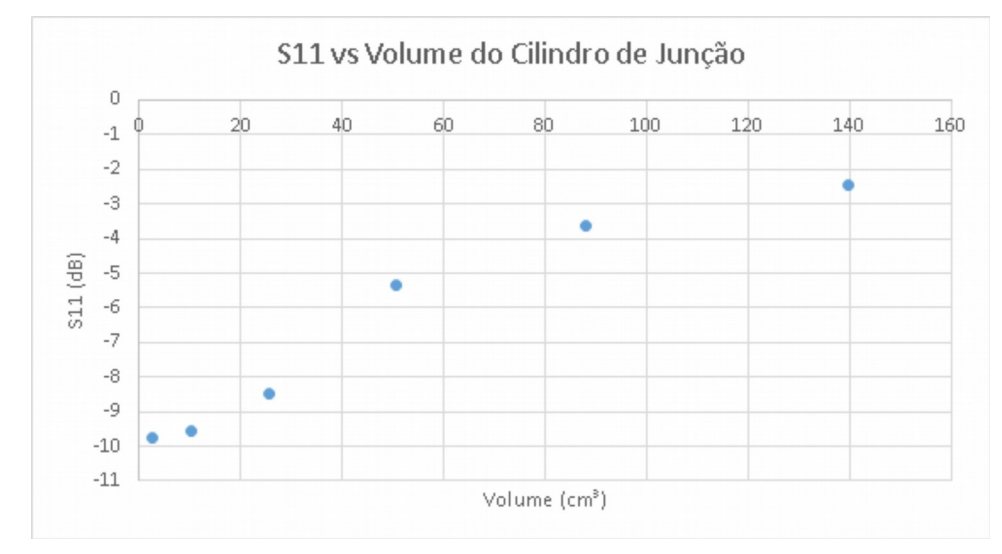

Figura 37- Comportamento do máximo do parâmetro S11 no intervalo de 100 a 1000 MHz para diversos valores de volume do cilindro, valor mais próximo de -10dB encontrado para diâmetro do cilindro menores que 4 cm.

Depois da análise em relação as dimensões do cilindro de junção, optou-se por utilizar um cilindro com 2,79 cm de diâmetro e 0,5 cm de espessura.

## **10.2.2 Valor do GAP**

Para essa configuração foram realizadas diversas simulações com valores de gap (distância entre o cilindro e o disco) diferentes, o resultado está apresentado na Figura 38.

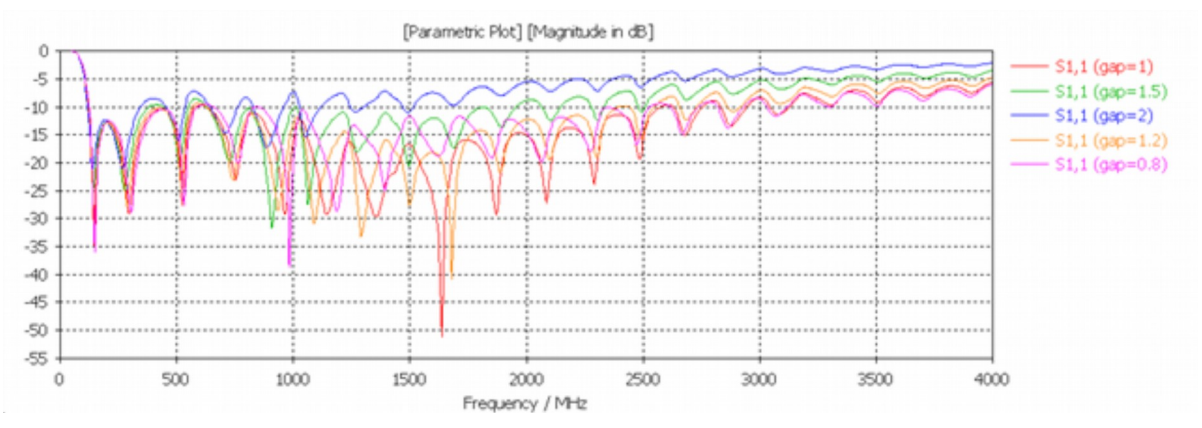

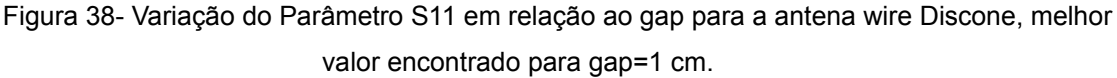

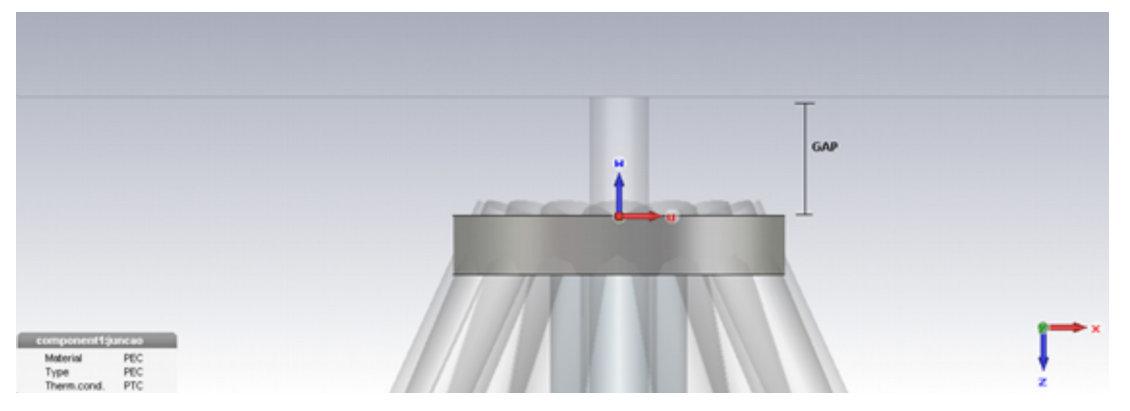

Figura 39- Variação do Parâmetro S11 em relação ao gap para a antena wire Discone, melhor valor encontrado para gap=1 cm.

A discrepância do valor do gap em relação a antena Discone sólida pode ser explicada devido à existência de parte das hastes acima do disco de junção como pode ser observado na Figura 39.

# **10.2.3 Ângulo de Abertura do Cone**

Foi investigado também a variação do parâmetro S11 em relação ao ângulo de abertura do cone, para isso foram construídos modelos com ângulo de abertura de 15°,20°,25°,30°,35° e 45° o resultado pode ser observado na Figura 41, sendo o melhor valor encontrado para o ângulo de abertura de 30°.

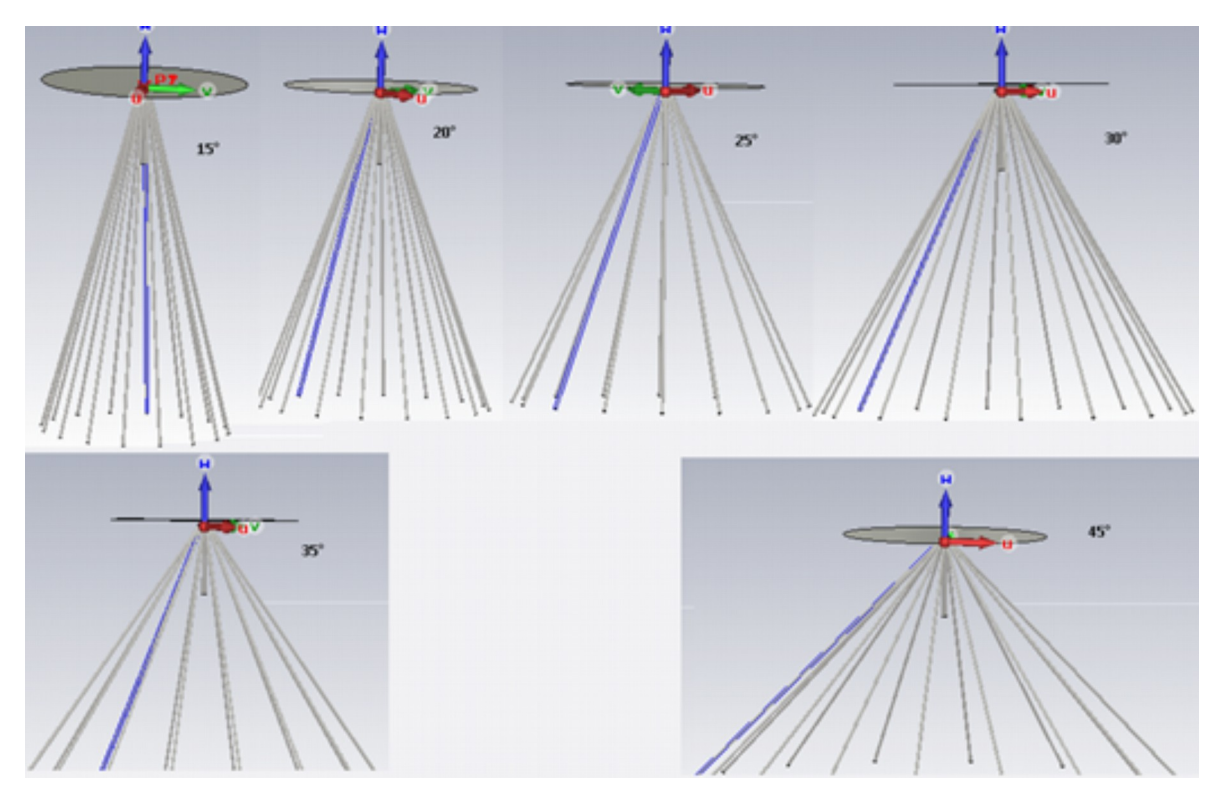

Figura 40- Esquema para simular variação do S11 com variação do ângulo de abertura.

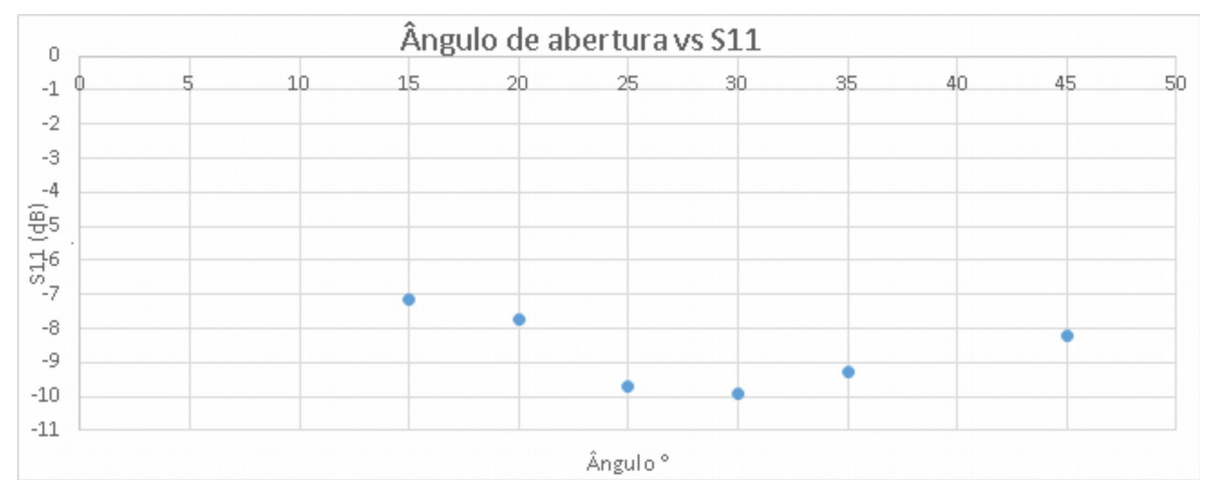

Figura 41- Máximo valor para S11 em relação ao ângulo de abertura do cone, melhor valor encontrado para 30° (-9,89 dB).

## **10.2.4 Anel de Junção**

Foi simulado a junção da extremidade do cone através de um anel, essa modificação teve o intuito de aproximar a estrutura de hastes com a forma sólida de um cone.

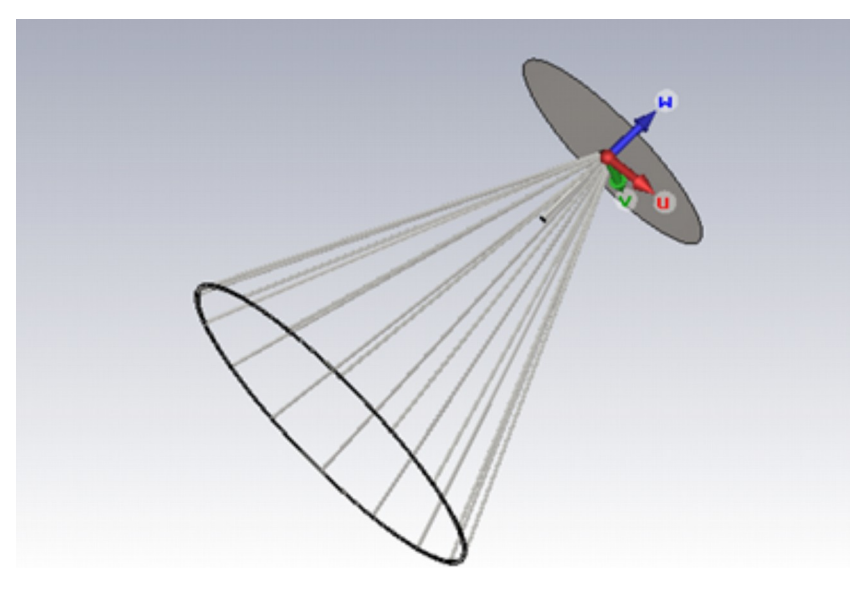

Figura 42- Simulação da antena com a colocação de anel metálico na parte inferior do cone.

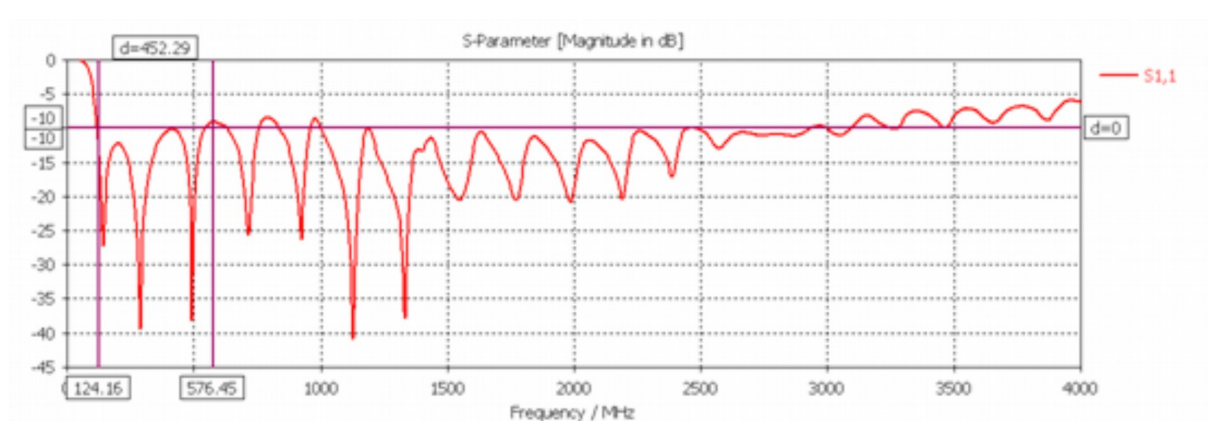

Figura 43- Parâmetro S11 para antena com anel, notar a diminuição na banda de operação.

Como pode ser observado na Figura 43, a colocação do anel reduziu consideravelmente a banda de utilização da antena.

## **10.2.5 Número de Hastes.**

Para estudar o comportamento da antena em relação ao número de hastes, foram realizadas simulações com 16, 12, 10, 8 e 6 hastes, mantendo entre elas ângulos iguais, respectivamente, 22,5°; 30°; 36°; 45° e 60°.

O objetivo é construir a antena com o menor número de hastes possível o resultado está apresentado na Figura 44.

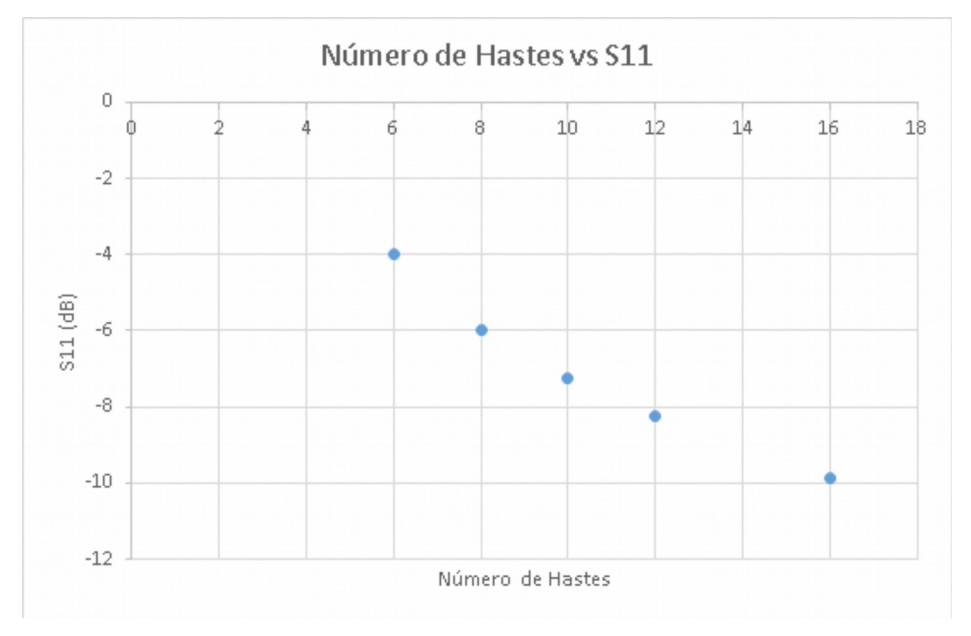

Figura 44- Máximo valor para S11 em relação ao número de hastes utilizada.

### **10.2.5 Substituição do disco por equivalentes com hastes.**

Para finalizar a simulação, o disco foi substituído pelo equivalente com hastes, o objetivo da substituição é diminuir o arrasto sofrido pelo disco.

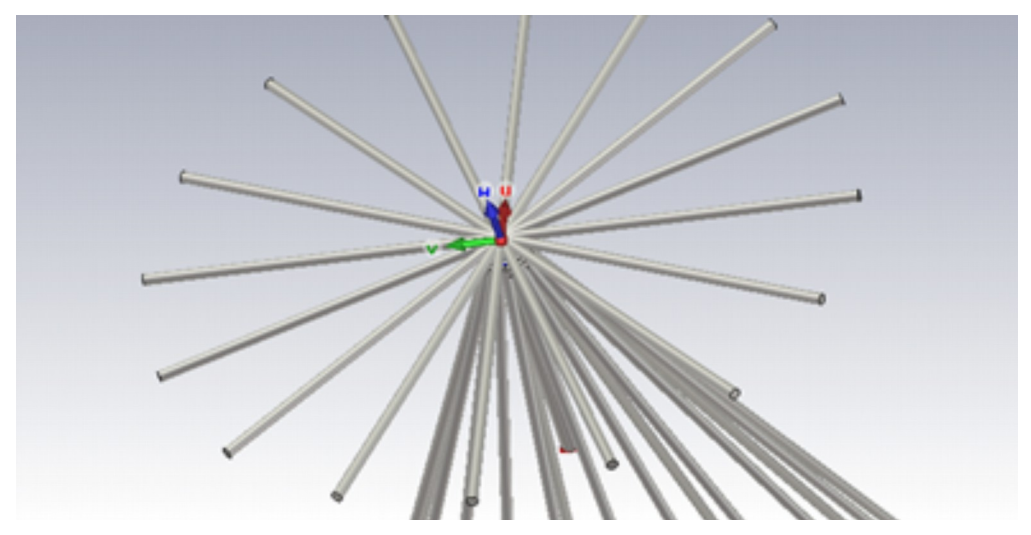

Figura 45- Disco substituído por hastes.

A Figura 46 apresenta o resultado parâmetro S11 para a antena com disco substituído pelas hastes, como pode ser observado na figura mesmo com a substituição a antena continuou com sua funcionalidade dentro da banda desejada.

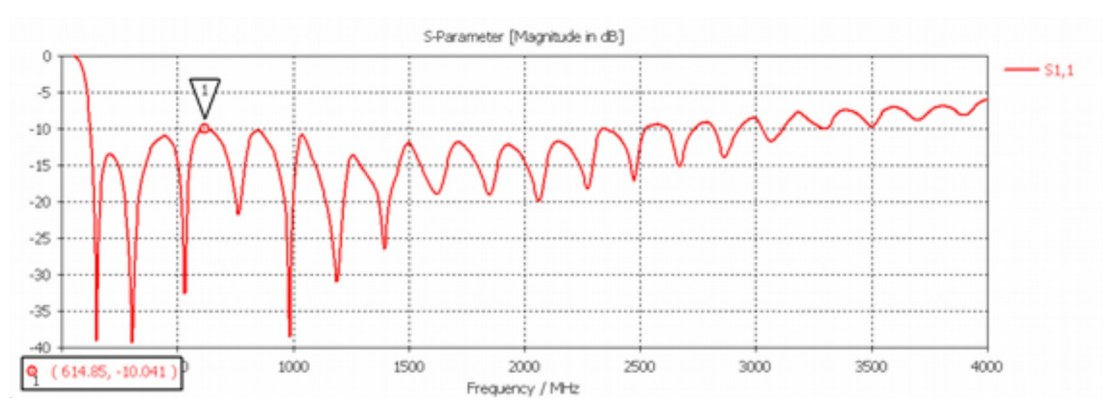

Figura 46- Parâmetro S11 para equivalente do disco substituído por hastes.

# **11- ESPECIFICAÇÃO PARA A CONSTRUÇÃO.**

Das simulações realizadas, observa-se que os melhores resultados foram obtidos para uma antena com ângulo de 30 graus, com a quantidade de 16 hastes para a estrutura do cone e do disco, com base nessas informações foi projetada uma antena que receberá as hastes de forma modular.

### **11.1- Cilindros de Junção.**

O dispositivo para junção das hastes do cone foi elaborado de forma que as hastes possam ser conectadas através de um furo no cilindro, o dispositivo para junção das hastes do disco foi elaborado para receber as hastes através de furos ao longo diâmetro do cilindro (ver Figura 47).

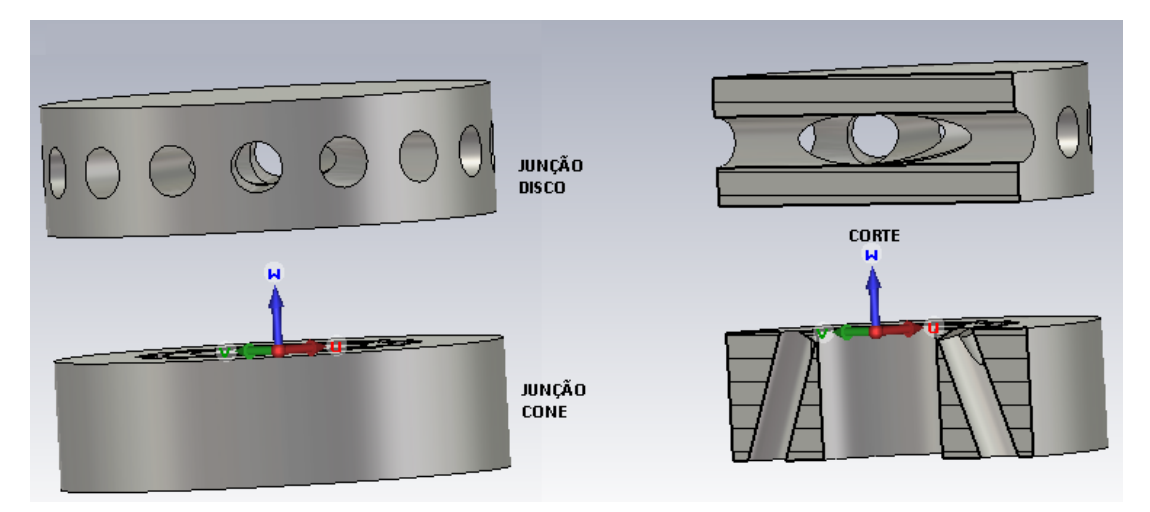

Figura 47- Junção para contato das hastes.

### **11.2- Hastes.**

Todas as hastes terão sua extremidade desbastada com o objetivo de atingirem o diâmetro dos furos, já que os furos têm diâmetros de 4 mm e a haste tem diâmetro de 6.35 mm

## **11.3- Dimensionamento.**

A antena foi dimensionada com base nas simulações realizadas, mantendo as dimensões do cone e do disco que foram consideradas inicialmente para frequência base de 300 MHz (ver tabela 1), a dimensão dos furos foi definida com limite de 4 mm para manter um mínimo de "parede" na estrutura. Os dados da simulação (tabela 3) foram usados para dimensionar os cilindros de junção. A Figura 48 e Figura 49 apresentam uma visão geral do projeto.

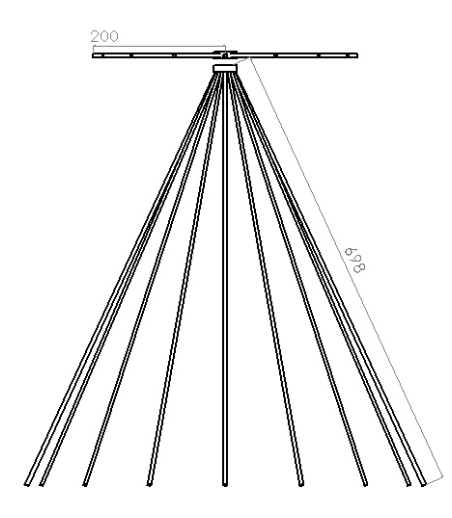

Figura 48- Dimensões da Antena.

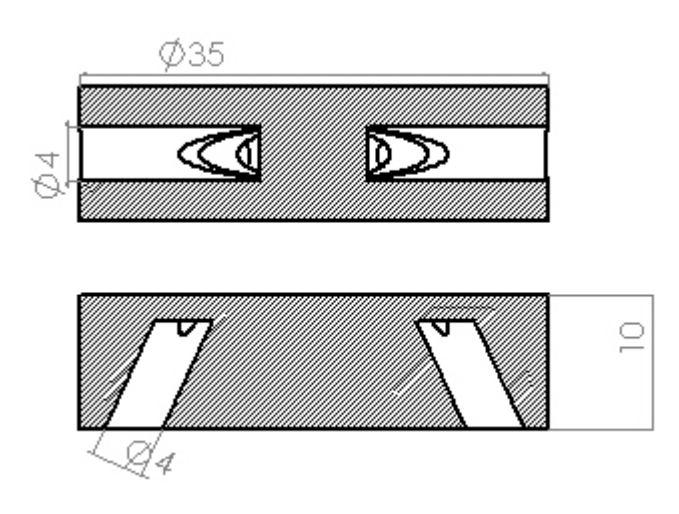

Figura 49- Detalhes dos Juntores

## **11.4- Simulação da Construção.**

Finalizando a etapa do projeto da antena, foi realizada a simulação da antena montada com todos os elementos, como pode ser visto na Figura 50.

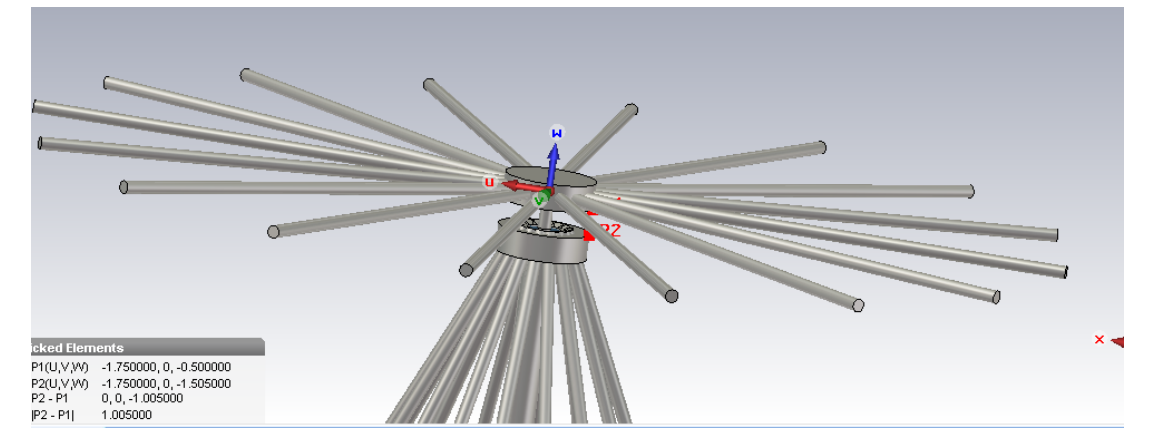

Figura 50- Estrutura utilizada para a simulação da construção final.

Durante a simulação o melhor resultado encontrado foi para um GAP de 1 cm.

## **11.4.1 Parâmetro S11.**

A simulação apresentou valores do parâmetro S11 no limite para funcionamento da antena, os piores valores ficaram um pouco acima de -10dB, através desse parâmetro verifica-se que a antena poderá funcionar na faixa de 130 MHz à 1900 MHz (aproximadamente uma banda de 1800 MHz).

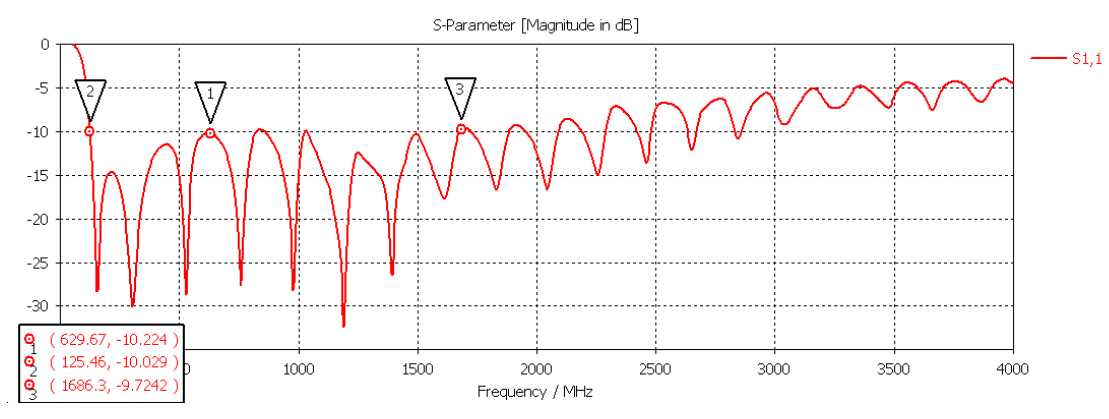

Figura 51-Parâmetro S11 parte real para construção final da antena.

## **11.4.2 Impedância de Entrada.**

Através da análise da Carta de Smith para impedância de entrada observa-se que o valor gira em torno de 50 ohm na faixa de utilização.

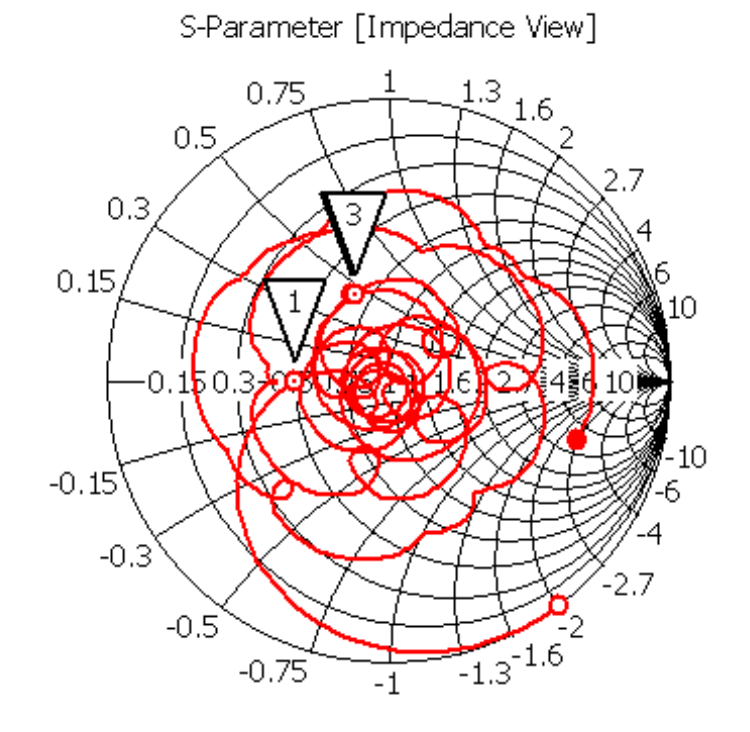

Figura 52-Impedância de entrada Carta de Smith.

#### **11.4.3 VSWR.**

O VSWR está ligado diretamente ao parâmetro S11, e seu valor ficou abaixo de 2 (menos de 10% de potência refletida na entrada da antena), na faixa de operação definida pelo parâmetro S11.

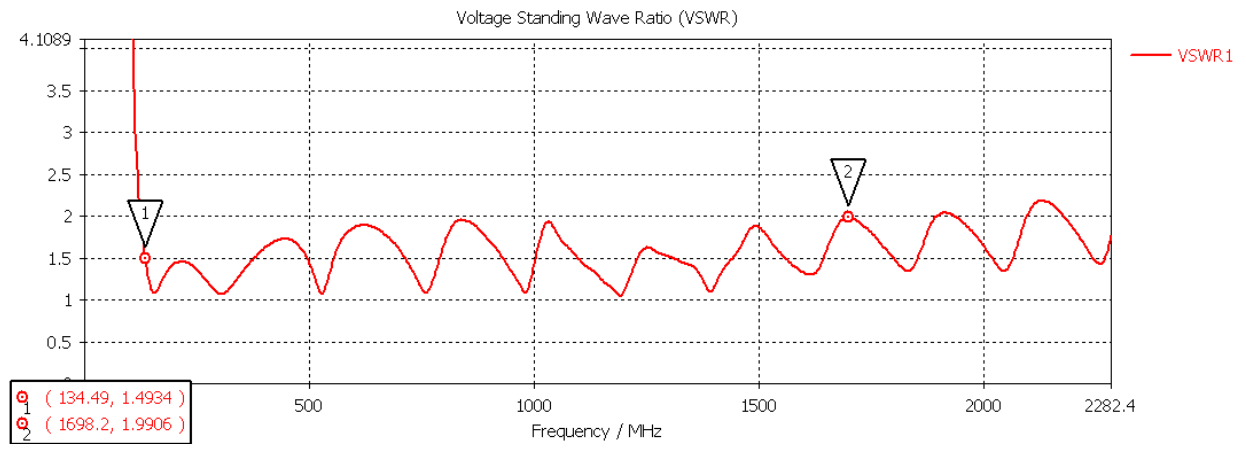

Figura 53-VSWR para a antena no formato final.

## **11.4.4 Diagrama de Radiação.**

O diagrama de radiação obtido está compatível com o encontrado para a antena discone sólida como pode ser observado na Figura 54.

A diretividade da antena muda com o aumento da frequência, essa característica pode ser observado no diagrama de radiação bidimensional Figura 55.

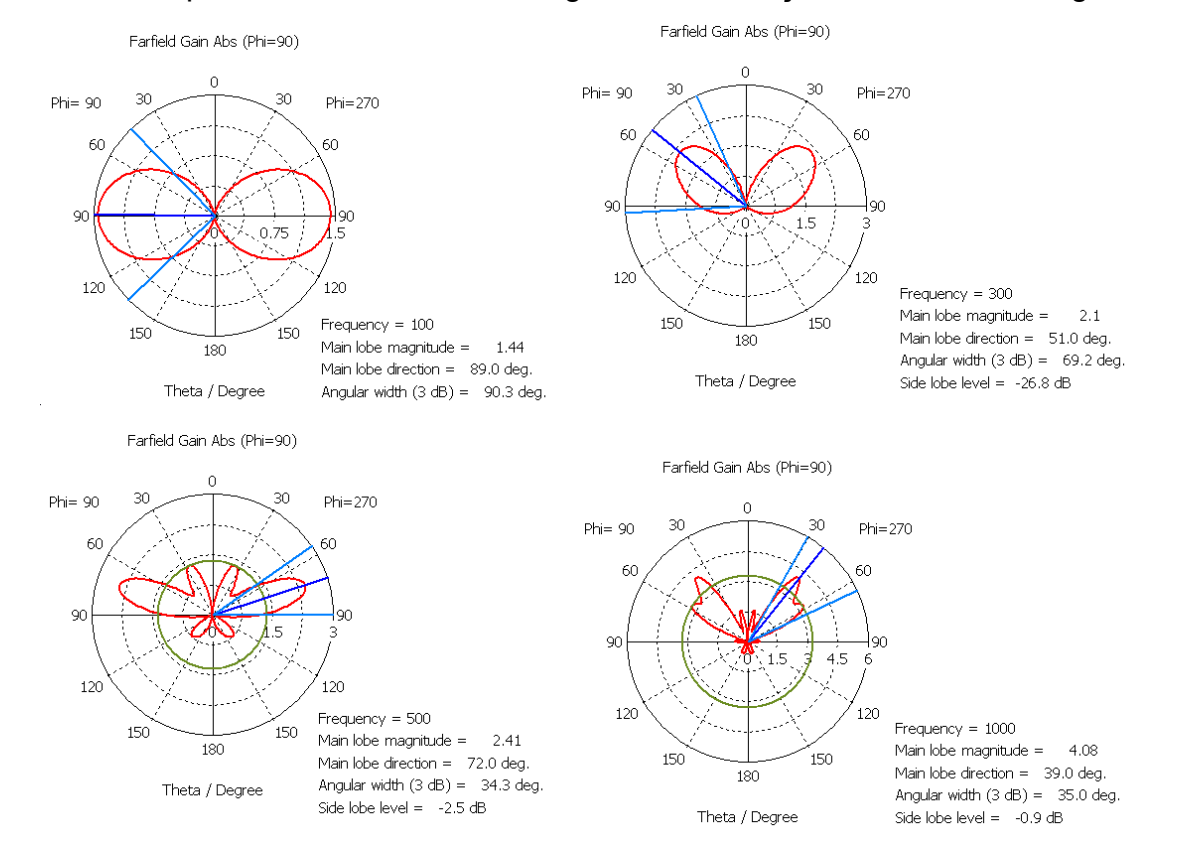

Figura 54-Diagrama de radiação em relação ao ganho na direção  $\theta$ , notar semelhança com Figura 34 (discone sólida) o gráfico está invertido pois a simulação foi feita invertida em relação ao presente na Figura 34.

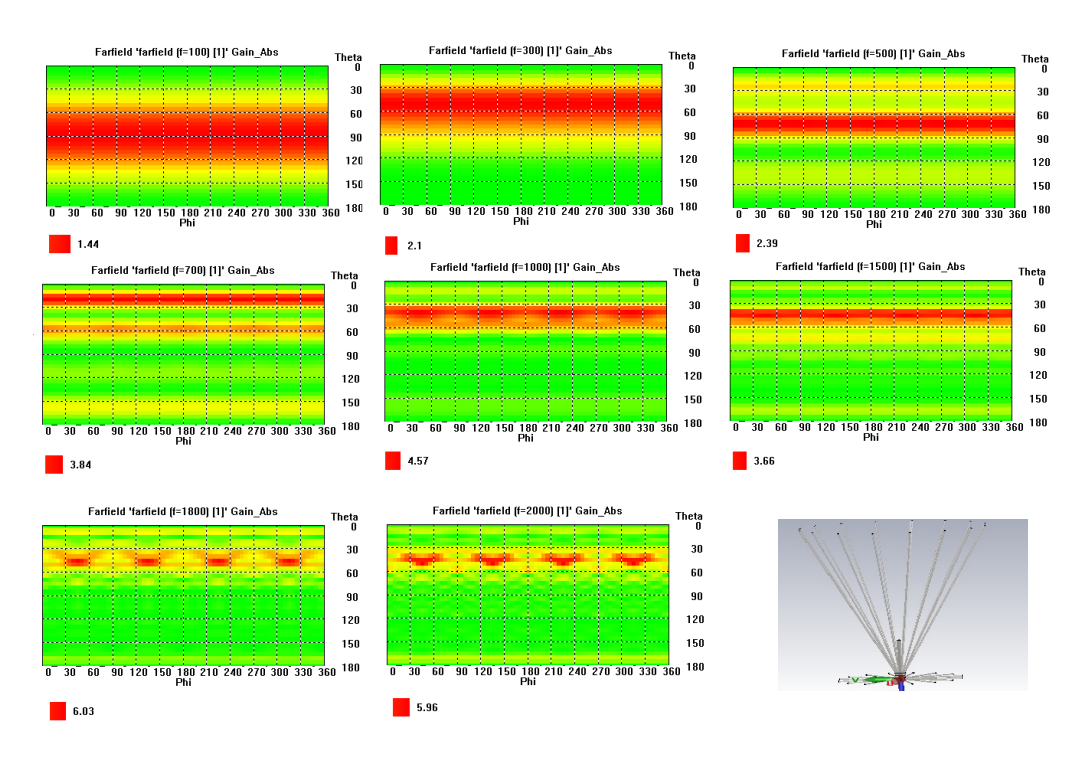

Figura 55-Diagrama de radiação bidimensional, notar a diminuição em relação ao comportamento omnidirecional com o aumento da frequência .

#### **11.4.5 Análise dos Resultados.**

Os resultados obtidos da simulação indicam que a antena poderá ser utilizado a partir de 130 MHz, abaixo desse valor os parâmetros S11 e SWR indicam mal funcionamento, até a frequência de 1500 MHz, acima desse valor a antena perde o comportamento omnidirecional.

De modo geral os resultados indicam ganho maiores que 2 para frequências acima de 300 MHz.

# **12- CONSTRUÇÃO**

# **12.1- Cilindro de Junção.**

Os cilindros foram confeccionados conforme apresentado na Figura 49, usando fresadora e torno.

O resultado está apresentado na Figura 56.

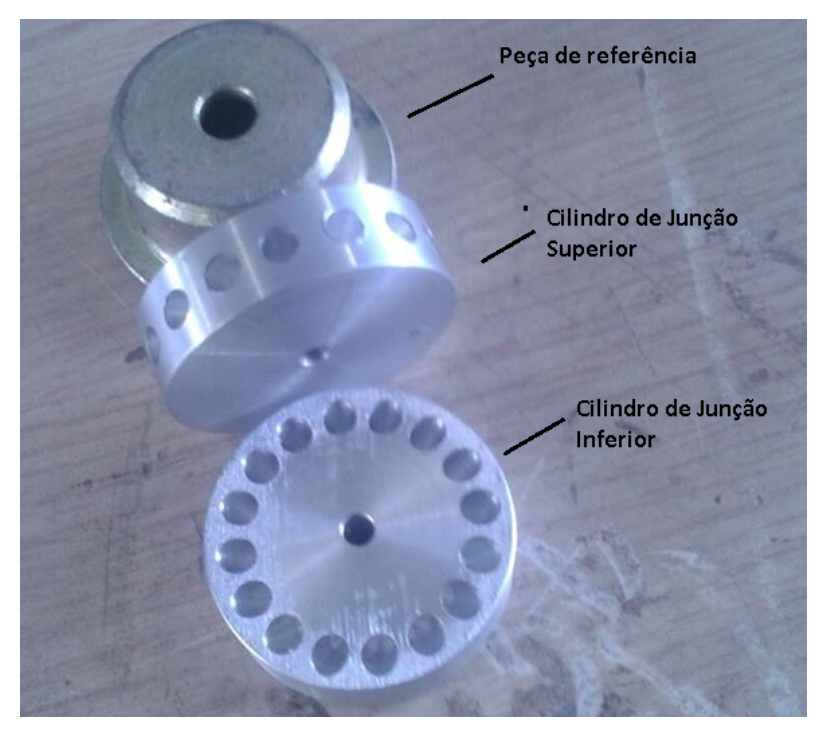

Figura 56-Confecção das peças de junção

# **12.2- Hastes**

As hastes foram cortadas no tamanho previsto na Figura 48 e suas partes superiores foram desbastadas até atingirem o valor de 4 mm de diâmetro.

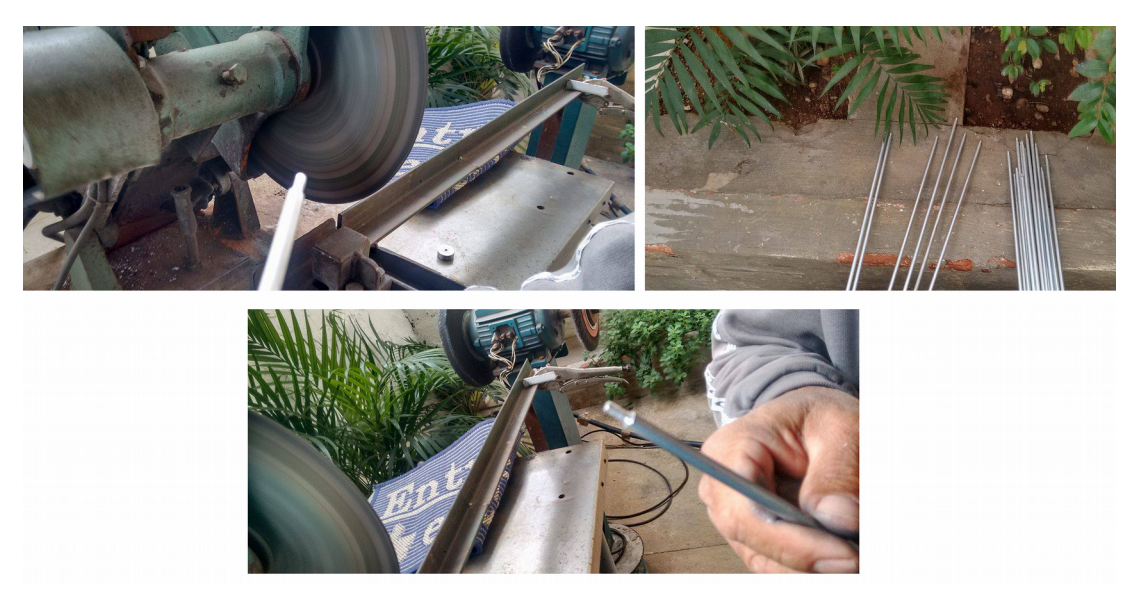

Figura 57-Confecção das hastes.

# **12.3- Montagem**

As peças foram encaixadas nos cilindros de junção e posteriormente foi verificado o ângulo formado pelas hastes inferiores, também foi construindo um suporte com cano de PVC para sustentação do aparato.

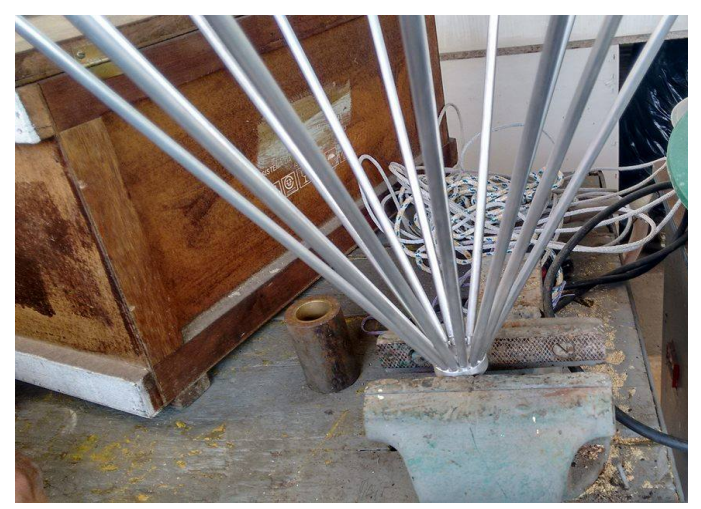

Figura 58-Montagem das Hastes no Disco

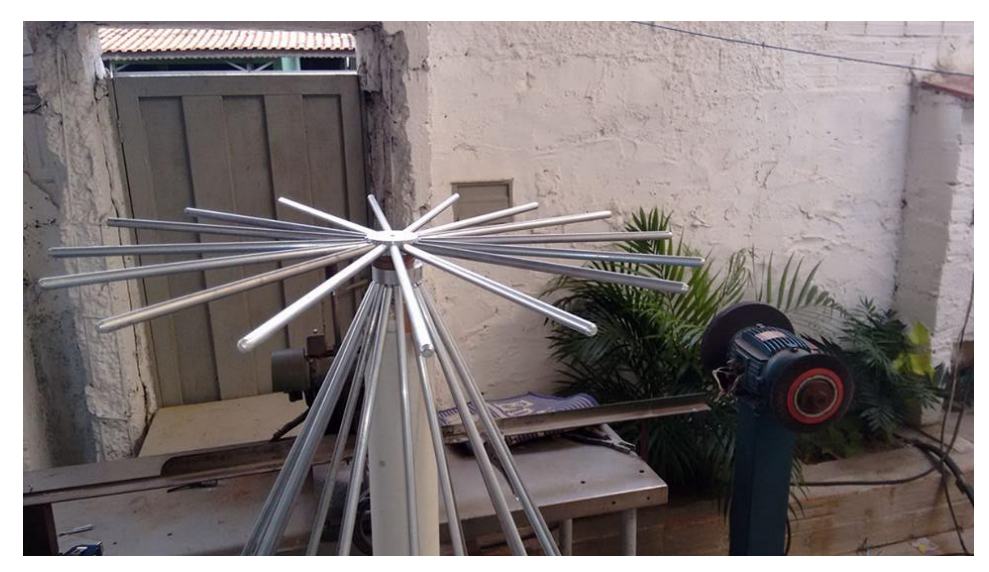

Figura 59-Montagem das Hastes no Disco

## **12.4- Conexão do cabo coaxial**

O Cabo coaxial foi inserido sem o isolamento no furo da junção inferior da antena, como o diâmetro do furo é menor que o diâmetro do cabo a inserção do cabo foi feita com auxílio de alicate de pressão, fazendo com que a malha ficasse presa e em contato com o interior do furo da junção inferior, a parte interna do cabo coaxial atravessa a junção superior e o contato com a mesma é realizada através de um parafuso (Figura 60).

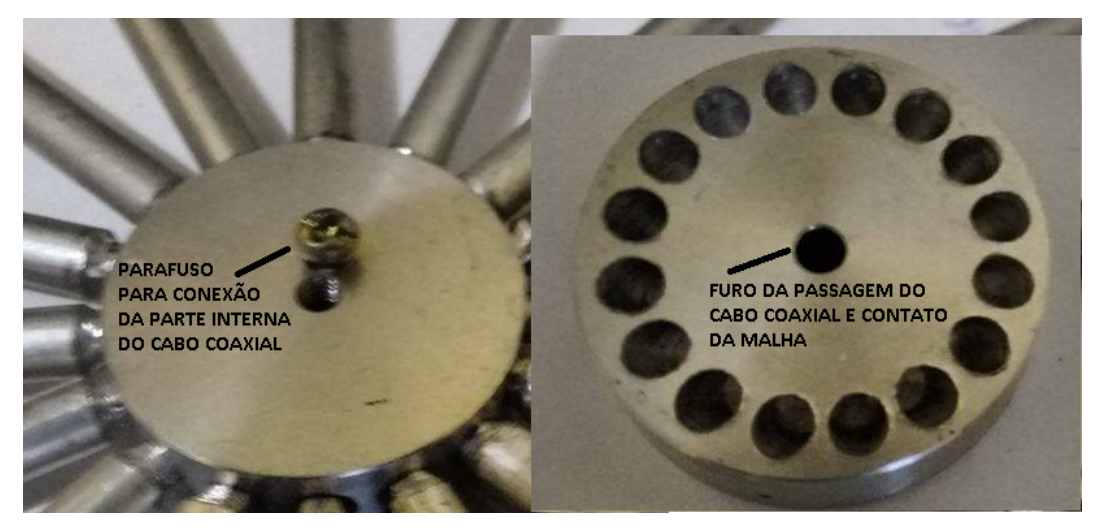

Figura 60-Dispositivos para inserção do cabo coaxial.

## **13- TESTES FINAIS**

#### **13.1- Equipamentos Utilizados**

Os testes foram realizados no último andar da torre 1 do Bloco A da UFABC, foram utilizados um analisador de redes modelo ZVA 80, e um analisador de espectro modelo FS315 ambos da marca Rohde&Schwarz (Figura 61).

O teste consistiu em obter o parâmetro S11 da antena através do analisador de redes.

#### **13.2- Procedimento Experimental**

A antena foi posicionada em seu suporte ficando distante aproximadamente 3 metros dos equipamentos de medida (Figura 62).

O analisador de rede foi calibrado para 50 ohm de impedância de entrada, após a calibração foi conectado um cabo coaxial ligando o analisador de rede à antena.

Foram coletados dados referentes ao parâmetro S11 no intervalo de frequência de 100 MHz a 2GHz.

Posteriormente foi observado nesse mesmo intervalo de frequência a presença de interferências eletromagnéticas com o uso de uma antena do tipo telescópica conectada ao analisador de espectro, em um segundo momento a antena telescópica foi substituída pela antena Wire-Discone, esse procedimento teve por objetivo avaliar as interferências presentes no teste.

Por último, o analisador de redes foi calibrado para medir apenas o cabo coaxial usado na antena, com objetivo de obter a perda devido ao conector e ao cabo.

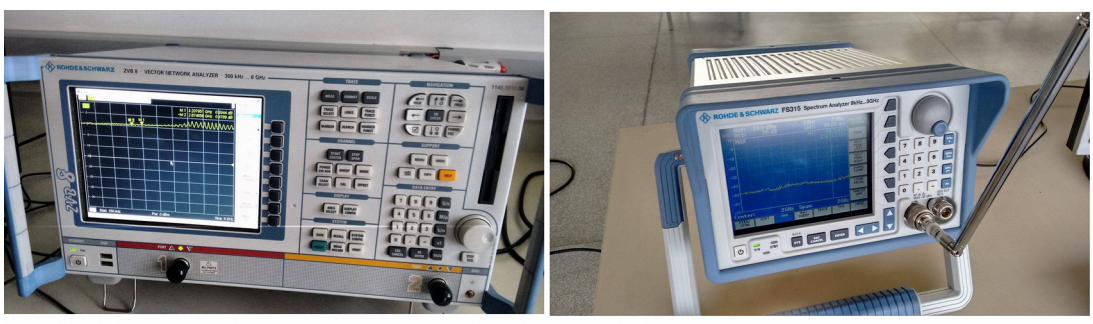

Analisador de Rede

Analisador de Espectro

Figura 61-Montagem das Hastes no Disco

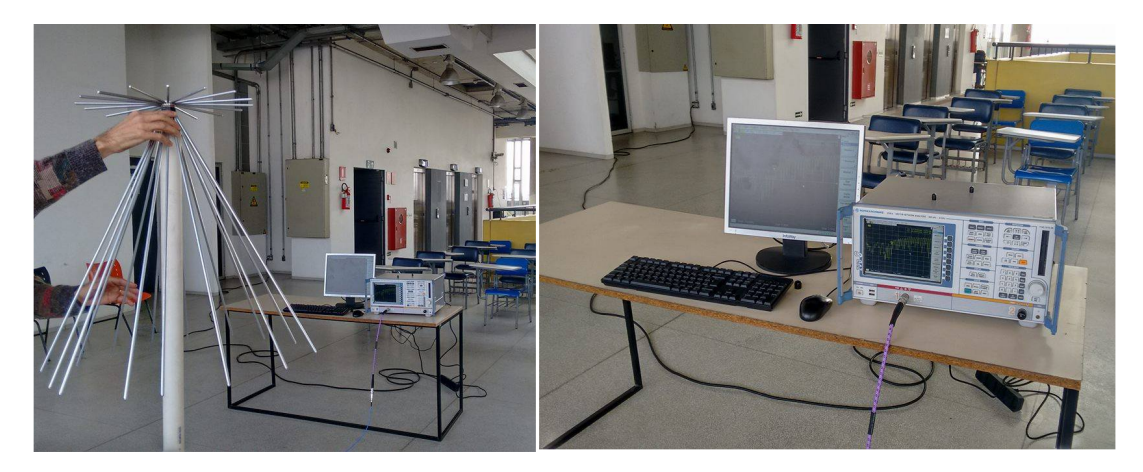

Figura 62-Montagem das Hastes no Disco

# **13.3- Resultados e Análise.**

A Figura 63 apresenta o resultado do parâmetro S11 para antena Wire-Discone e a curva prevista na simulação.

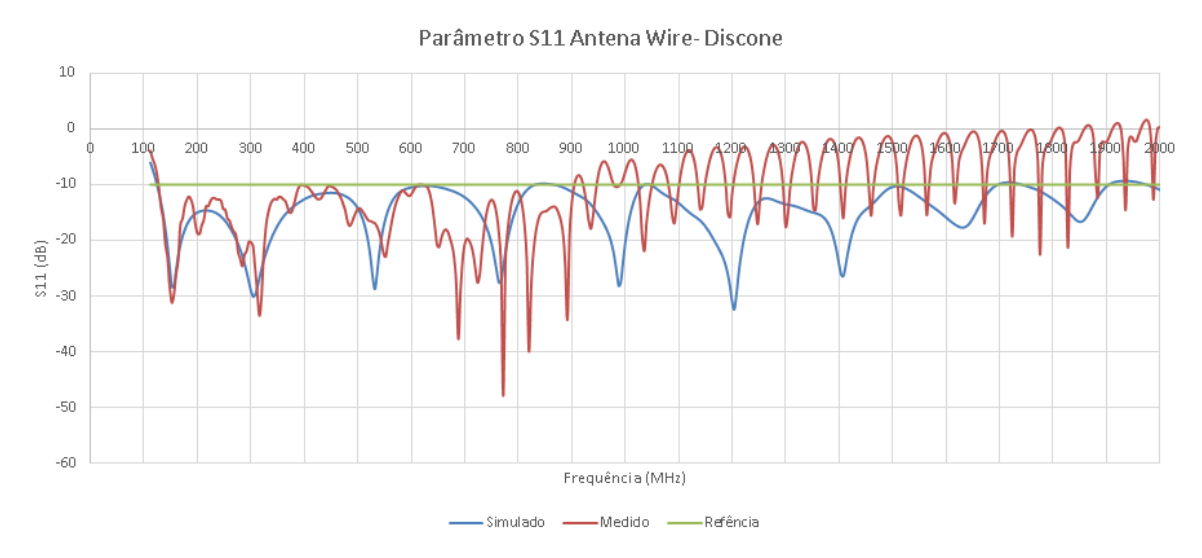

Figura 63-Parâmetro S11 Antena Wire-Discone

O teste ficou compatível com a simulação até a frequência de 900 MHz, pode se verificar que os mínimos da simulação e os medidos na antena coicidem.

Como pode ser observado, em torno de 900 MHz a antena apresentou perda de retorno (parâmetro S11) acima de -10dB, o esperado era que isso ocorresse para frequências acima de 1500 MHz, no entanto para a conexão com a linha de entrada da antena foi utilizado conector UHF, o correto seria utilização de conector tipo N, devido a isso foi investigada a perda de retorno do cabo utilizado na conexão com a antena, para isso o cabo foi removido da antena, em seguida foi inserido outro conector UHF em sua extremidade.

O cabo com os dois conectores foi conectado no analisador de rede e dessa forma foi possível obter o parâmetro S11 devido ao cabo em conjunto com os conectores, para efeito de comparação foi medido o parâmetro S11 também para um cabo com conectores tipo N, o resultado está apresentado na Figura 64

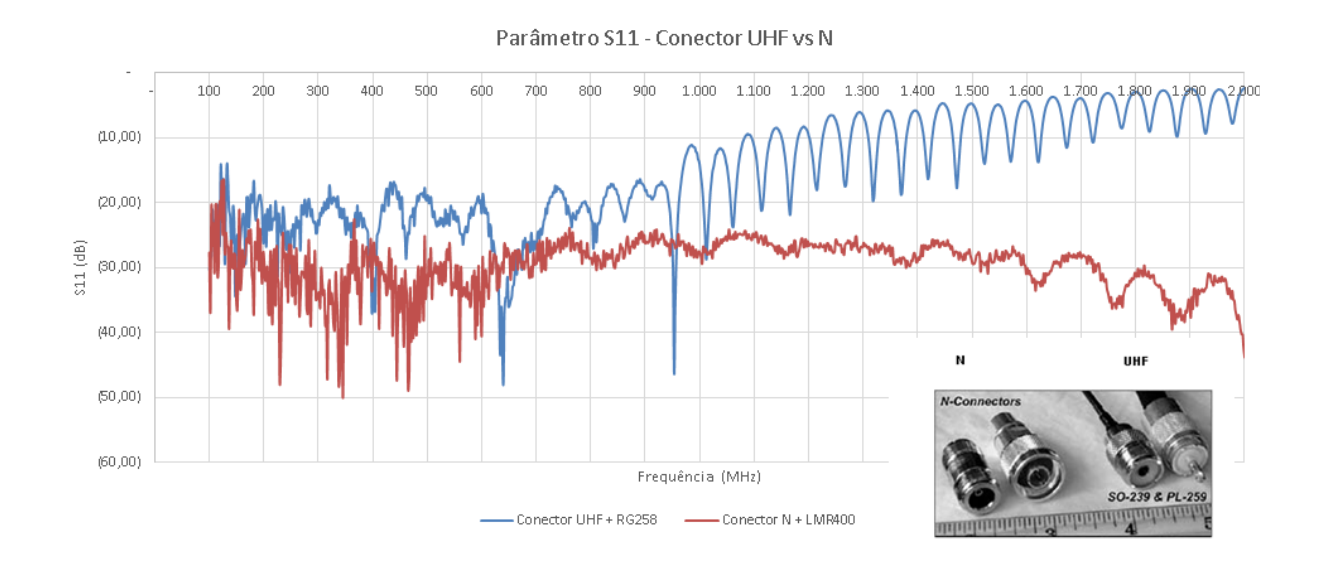

Figura 64-Parâmetro S11 cabo com dois conectores UHF em comparação com cabo com conectores tipo N.

O resultado da análise dos conectores mostra que a utilização do conector UHF causa perda por reflexão maior em frequências acima de 900 MHz (em comparação com a utilização dos conectores tipo N). Essa análise indica que a utilização do conector tipo UHF pode ter causado distorção acima de 900 MHz.

A impedância de entrada até 900 MHz foi obtida através dos valores de S11, o resultado mostra que a resistência de entrada gira em torno de 50 ohms e a reatância oscila em torno de 0 ohms.

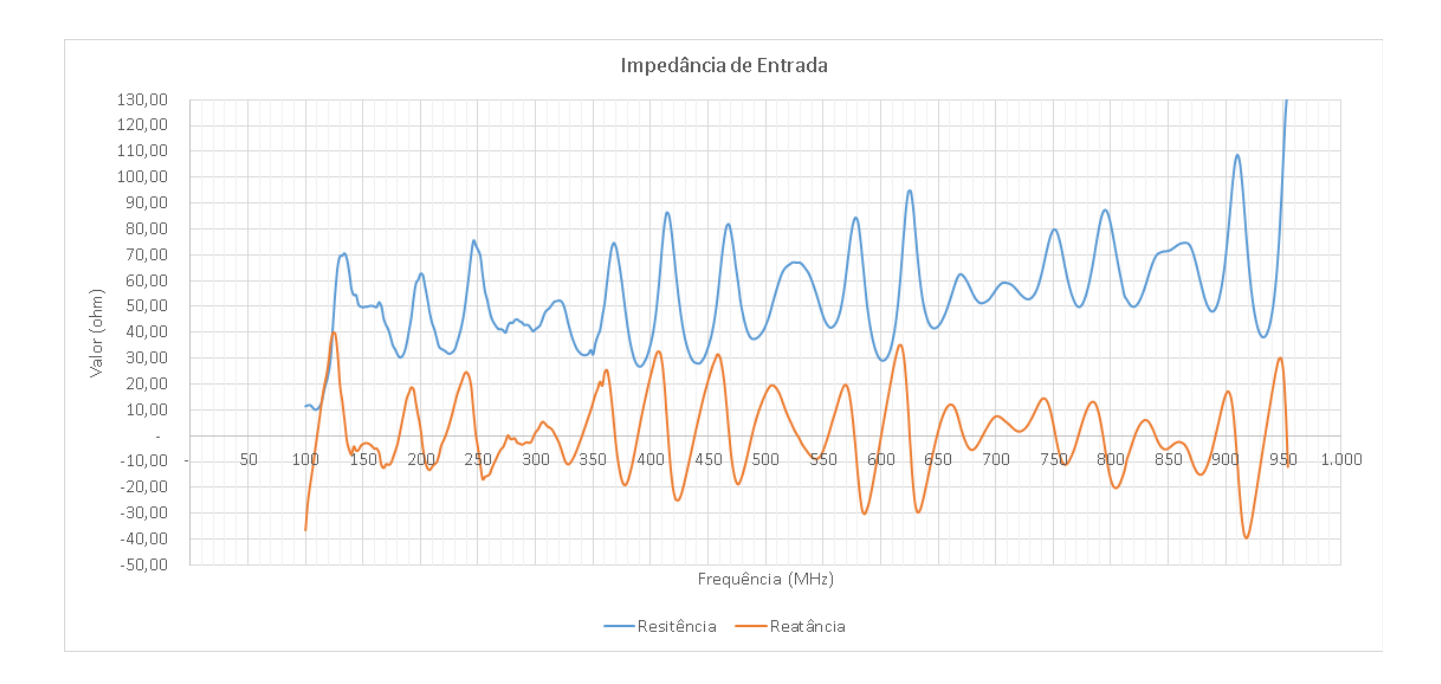

Figura 67-Impedância de Entrada

A análise dos testes indicam que o protótipo tem seus valores em acordo com os previstos nas simulações na faixa de 100MHz até 900 MHz, com a resistência de entrada variando em torno de 30 a 70 ohms e a reatância variando entre -30 a +30 ohms.

# **13.4- Dados Finais para Antena Wire Discone.**

Os dados finais da antena obtidos através de simulação e medidas estão apresentados na Tabela 4.

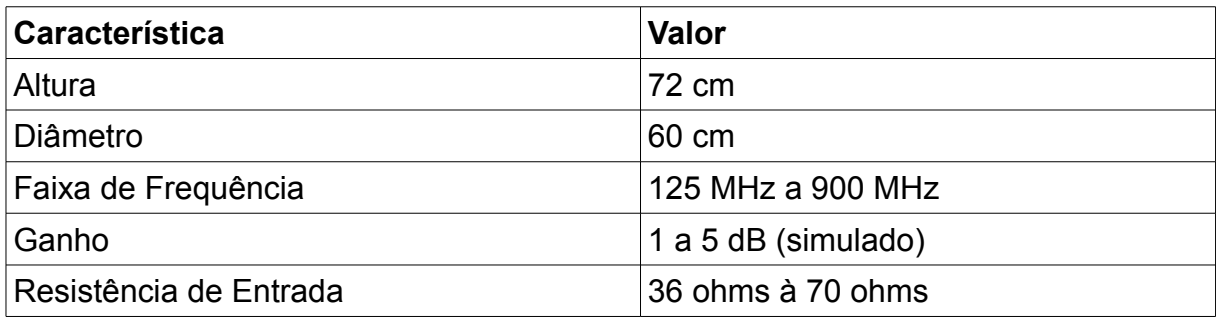

Tabela 4-Características da Antena

# **14- CONCLUSÃO.**

Através do estudo sobre antenas banda larga e da simulação utilizando o software CST STUDIO foi possível projetar uma antena com característica principal fundamentada na largura de banda, as simulações realizadas ao longo do trabalho evidenciaram o comportamento da antena em relação a parâmetros como ângulo de meia abertura, distância entre o cone e o disco, tamanho do disco de junção e número de elementos, com base nessa análise foram encontrados os melhores valores para a construção do protótipo: 30° (ângulo de abertura), 1 cm de GAP, 3,5 cm x 1 cm cilindros de junção e mínimo de 16 hastes.

A substituição da superfície sólida por varetas de alumínio, não representou grande alteração no diagrama de radiação e no comportamento geral da antena.

Os resultados obtidos indicam que o protótipo se comportou de acordo com o previsto de 100 MHz à 900 MHz, possivelmente acima dessa frequência ocorreram distorções devido ao uso de conector e cabos inadequados (previsto inicialmente era a faixa de 100 MHz à 1600 MHz)

Para execução desse trabalho foram usados diversos conhecimentos adquiridos ao longo do curso de Engenharia de Informação, conhecimentos utilizados para caracterizar, projetar e construir uma antena banda larga.

Por fim, o trabalho apresentou como resultado o protótipo da antena Wire-Discone em pleno funcionamento, podendo ser usado para diversas aplicações, como monitoramento da faixa de UHF e testes de compatibilidade eletromagnética.
## **BIBLIOGRAFIA**

**AQUINO**, **R. H.**; Diseño, simulación y construcción de antenas tipo parche para bluetooth y WI-FI, bandas 2.4 ghz y 5.8 ghz, Tese de Conclusão de Curso, Licenciatura en Ingeniería en Electrónica y Comunicaciones, Departamento de Computación, Electrónica y Mecatrónica, Escuela de Ingeniería y Ciencias, Universidad de las Américas Puebla, Maio de 2008.

**BALANIS, C. A.**; Antenna Theory – Analysis and Design, John Wiley & Sons, 3a Ed., 2005.

**BATALLER, MIGUEL FERRANDO**, Notas de Aula do Curso de Antenas, "História de las Antenas" Universidade Politécnica de Valência (Espanha) 2 Semestre de 2015, acessado em 21/11/2015 disponível em

<http://www.upv.es/antenas/Documentos\_PDF/Notas\_clase/Historia\_antenas.pdf>

**GOMES, ALEXANDRE M. NÓBREGA**, "Análise do comportamento do campo próximo para antenas de Comunicações Móveis" Dissertação de Mestrado, Departamento de Engenharia Elétrica, Universidade Federal da Paraíba, Campina Grande, 2000.

**KANDOIAN, ARMIG G.,** "Three New Antenna Types and Their Applications," Proceedings of the IRE, February 1946, pp. 70W-75W

**KRAUS, J. D.; MARHEFKA**, R. J.; Antenna for all Applications, McGraw-Hill, 3a Ed., 2001.

**LEGG, ANDREI PICCININI,** Notas de Aula do Curso de Projeto de Rede sem Fio, Universidade Federal de Santa Maria, 2 Semestre 2015. acessado em 21/11/2015 disponível em [<http://coral.ufsm.br/gpscom/professores/andrei/Semfio/cap6tulo](http://coral.ufsm.br/gpscom/professores/andrei/Semfio/cap6tulo%202.pdf) [%202.pdf>](http://coral.ufsm.br/gpscom/professores/andrei/Semfio/cap6tulo%202.pdf)

**PINTO , J. K. C., MARCOS A. L. ,LUIZ F. J., "**Emissão de Radiação Eletromagnética naFaixa de VHF e UHF em Cadeia de Isoladores de Alta Tensão Vazados", Artigo para o Programa de Desenvolvimento Científico e Tecnológico: Ciclo 2005/2006 da ANEEL, 2006.

**RIOS, LUIZ G., PERRI, EDUARDO B**. "Engenharia de Antenas", Edgard Blucher Ltda, 1a Ed., 1982.

**STUTZMAN, W.L. , THIELE, G.A**. Antenna theory and design. New York: John Wiley, 1981. COLLIN, R.E. Antennas and radiowave propagation. New York: McGraw-Hill, 1985

**UANG, Y.; BOYLE, K.** Antennas: from Theory to Practice, Wiley, 2008.

## **APÊNDICE**

Esse apêndice apresenta exemplo de simulação da antena Discone Sólida no software CST Stúdio.

Primeiro passo é a criação de um novo projeto, usando o template MW&RF Antennas, workflow waveguide, usando o time solver.

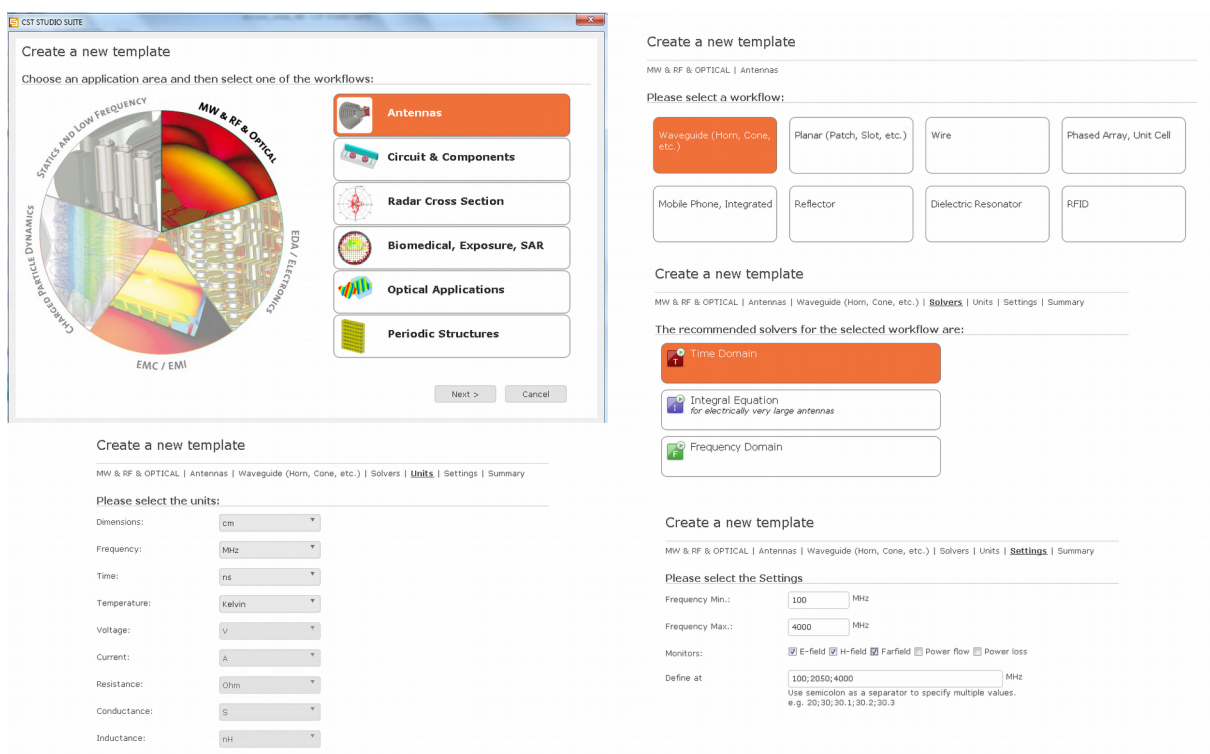

Figura 1-Parâmetros para a criação de novo projeto de antena,

Posteriormente foram criados os elementos da antena, iniciando-se pelo disco.

Na aba modeling foi utilizado o elemento cylinder, os parâmetros podem ser visualizados na Figura 2.

Em seguida foi criado o cone, usando o elemento cone da aba modeling, os parâmetros podem ser visualizados na Figura 3.

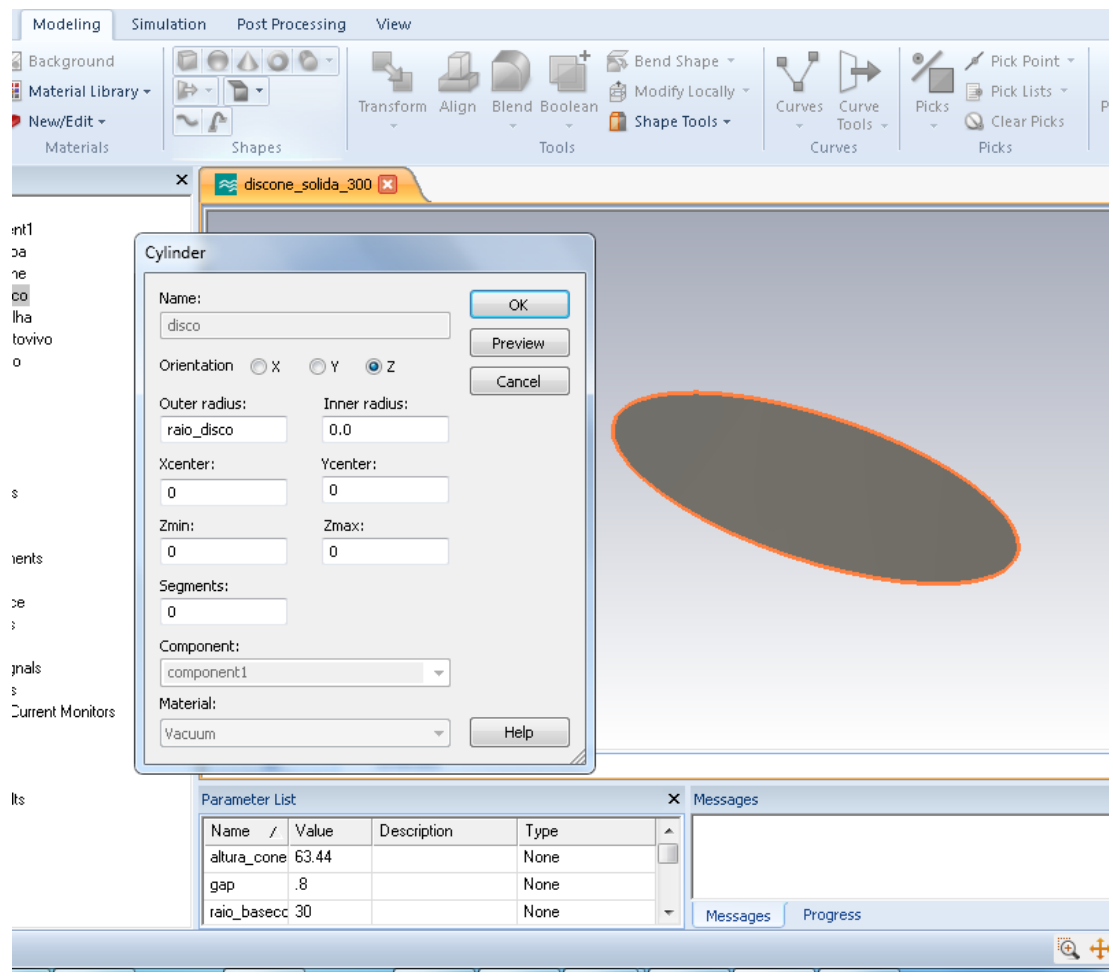

Figura 2-Parâmetros para a criação do disco

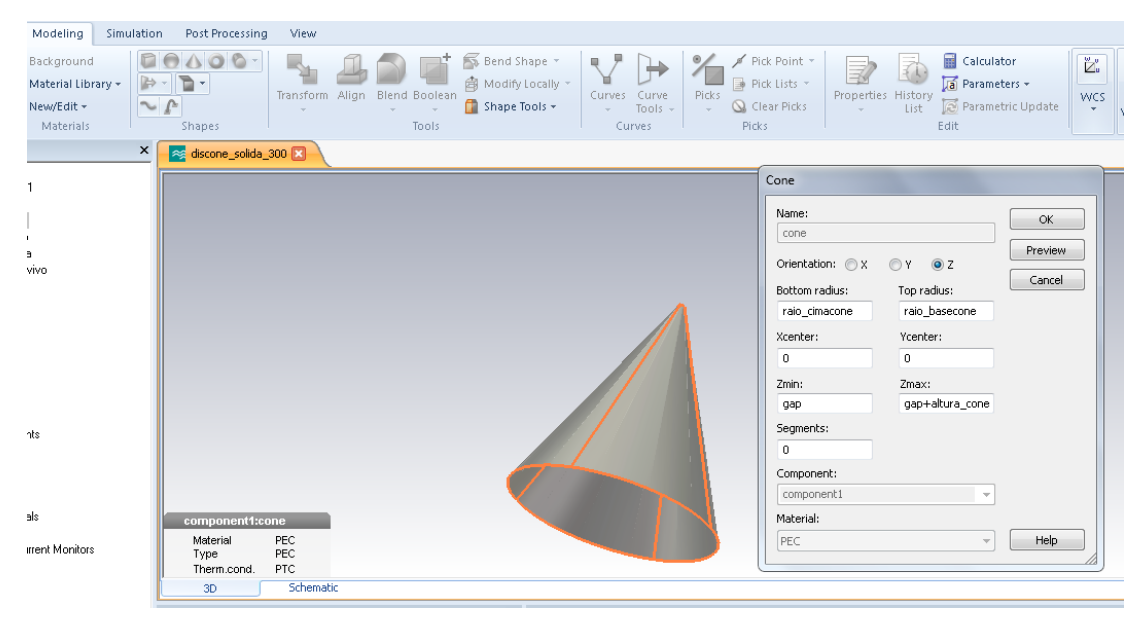

Figura 3-Parâmetros para a criação do disco

Para a criação da linha de alimentação foi utilizada a macro calculate impendance line na aba Home. Na macro foi colocado o valor de 50 ohms e frequência em 300 MHz, o valor de D é um valor do diâmetro superior do cone.

A macro retorna os demais valores para a criação de uma linha de alimentação coaxial, o elemento interior do cabo é criado com cilindro sólido de material tipo PEC, o dielétrico é criado com elemento cilindro e com material tipo Vacaum, no entorno do dielétrico foi posto uma casca cilíndrica de material tipo PEC.

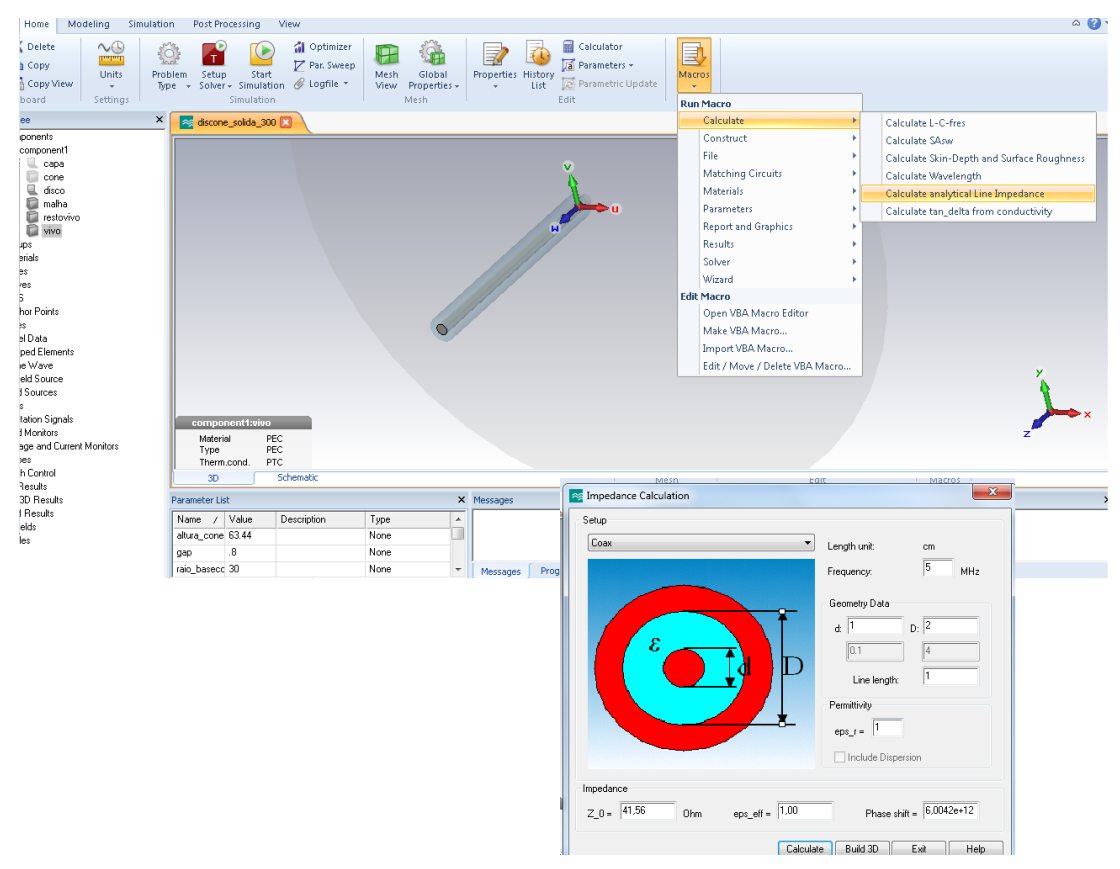

Figura 4-Parâmetros para a criação da linha de alimentação

Para a simulação foi colocada uma porta do tipo wave guide na parte inferior do cabo coaxial como pode ser visualizada na Figura 5.

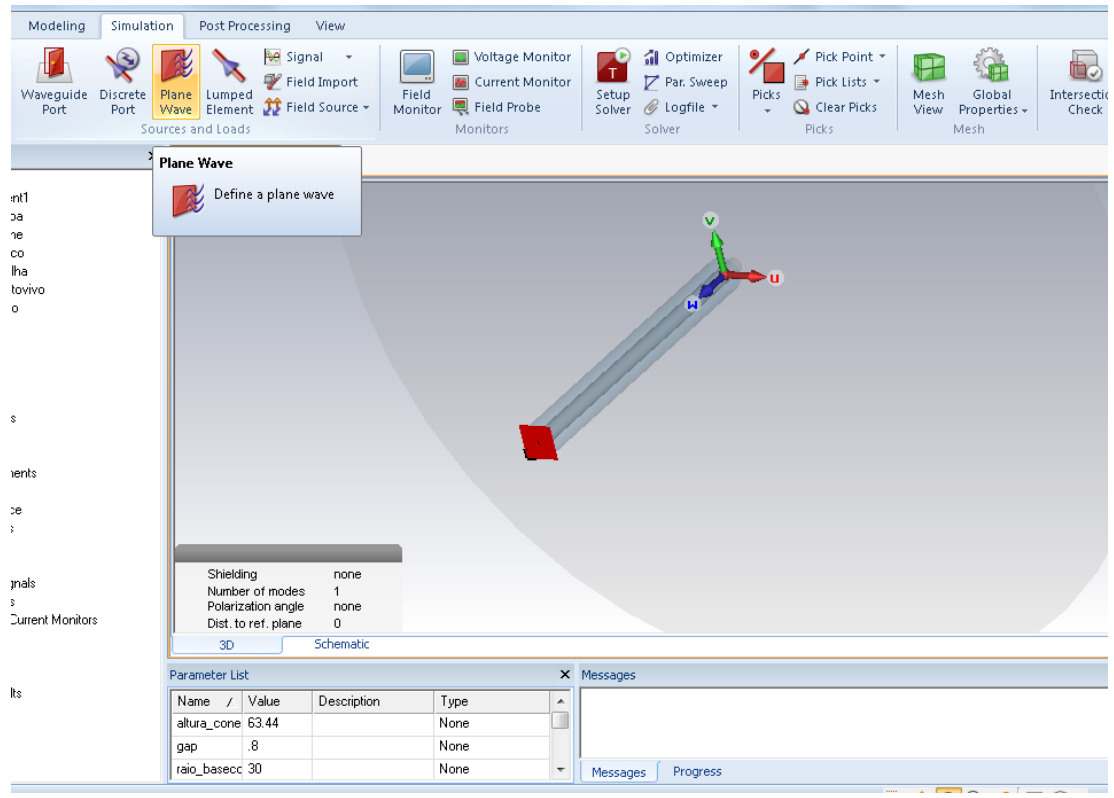

Figura 5-Inserção da porta para simulação

Para a simulação foi colocada uma porta do tipo wave guide na parte inferior do cabo coaxial como pode ser visualizada na Figura 5.

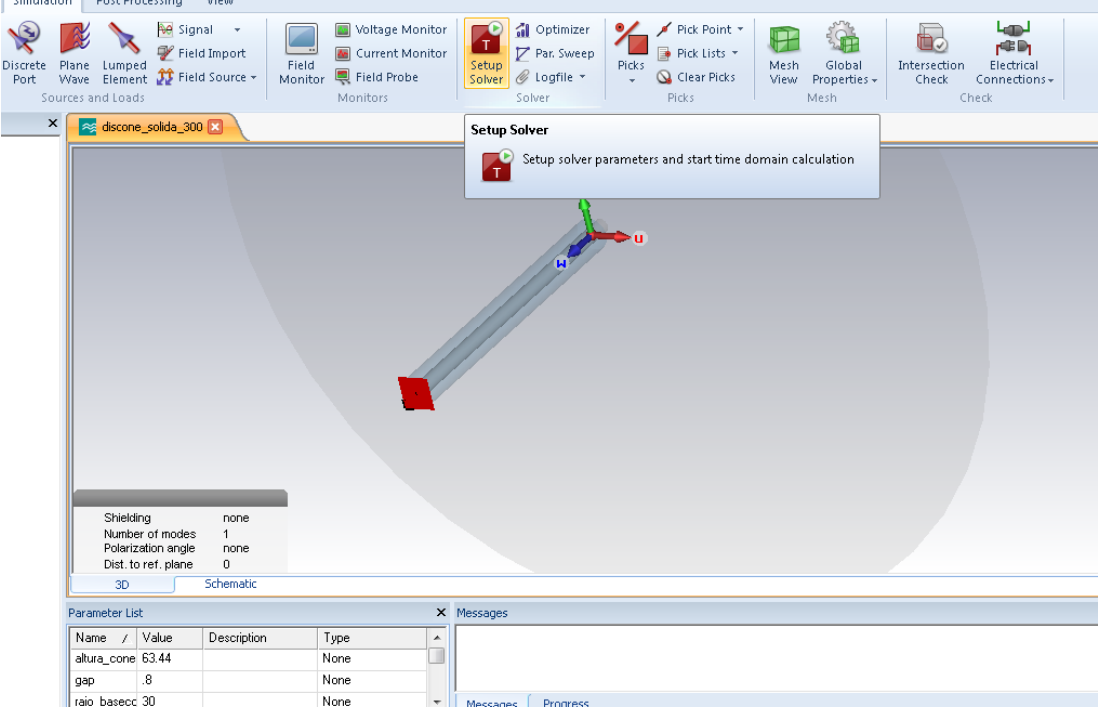

Figura 6-Inicio da Simulação (Botão Setup Solver)

Após a simulação os resultados dos parâmetros S11, VSWR e Diagrama de radiação para campos distantes podem ser visualizados nas seções a direita.

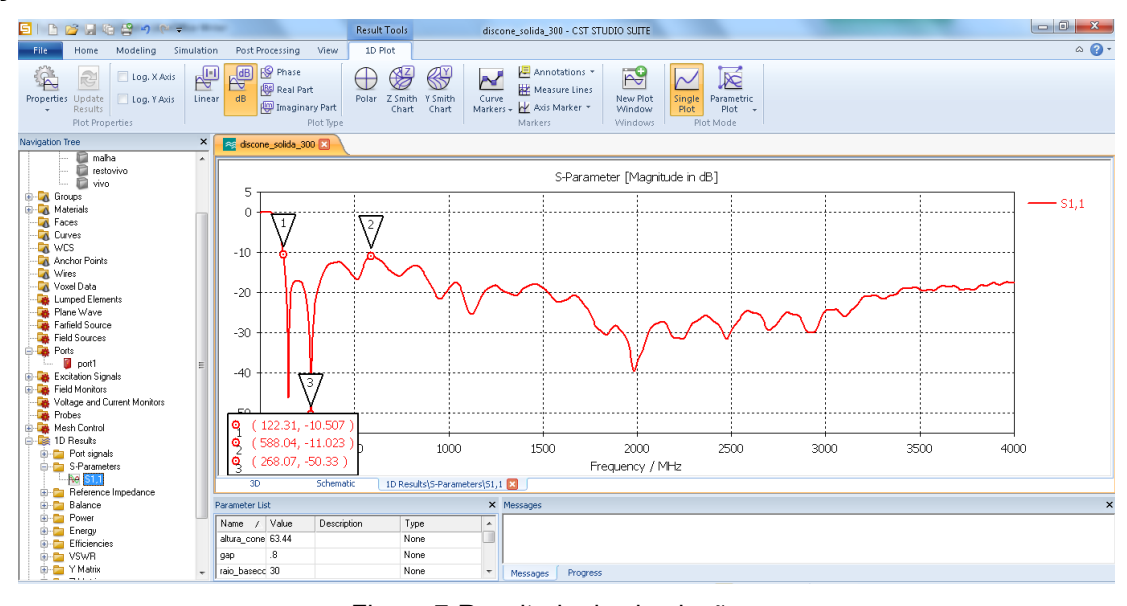

Figura 7-Resultado da simulação.